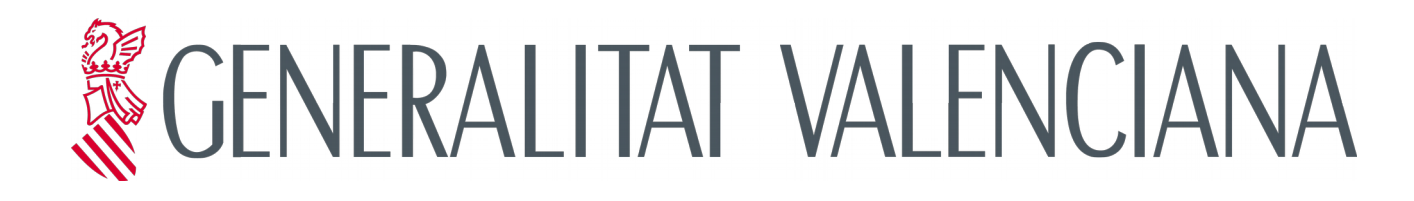

# **Proceso de Gestión de Entradas (gvLOGOS-ent)**

**Versión 2.0**

**15/11/2017**

**Dirección General de Tecnologías de la Información y las Comunicaciones - DGTIC -**

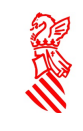

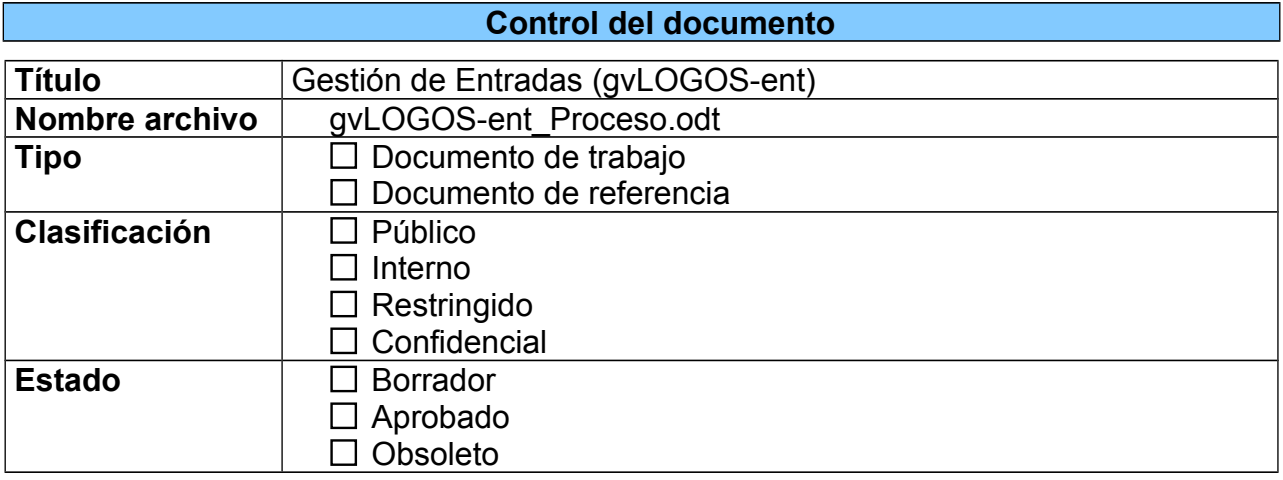

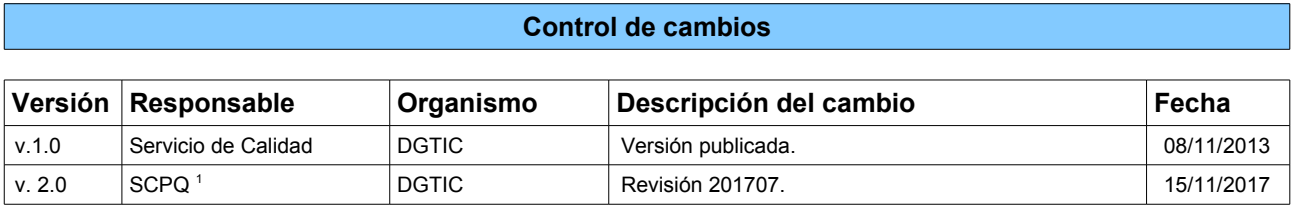

<span id="page-1-0"></span>1 SCPQ: Servicio de Coordinación de Proyectos TIC y Estándares de Calidad

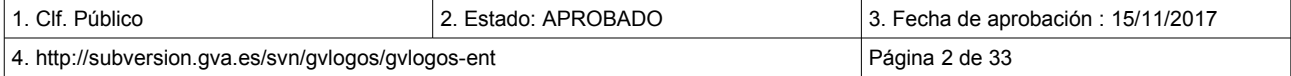

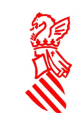

# ÍNDICE DE CONTENIDO

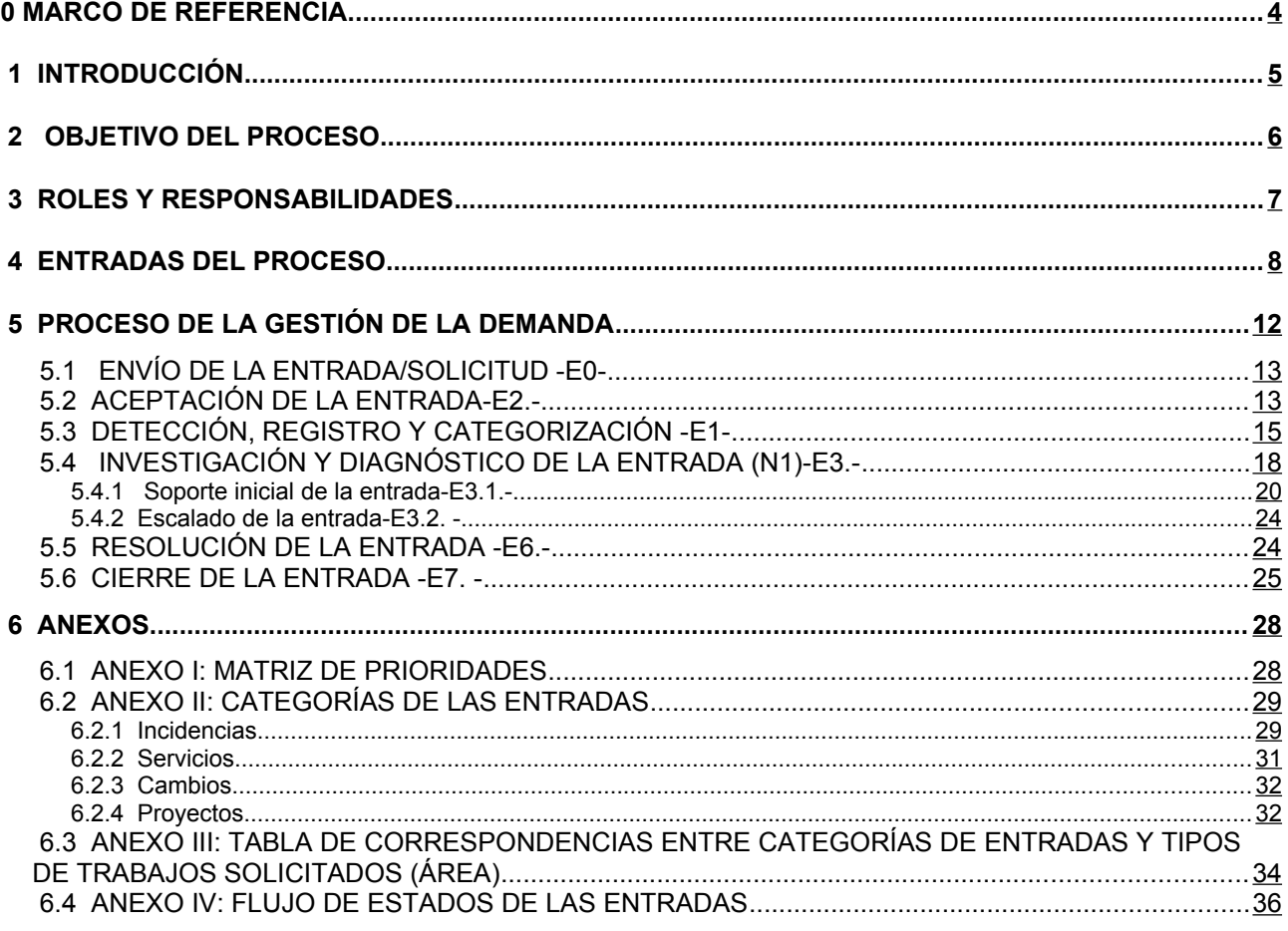

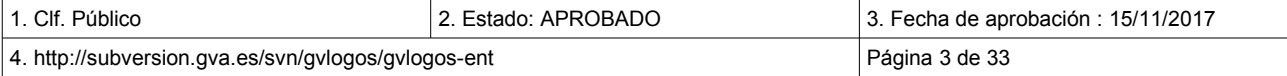

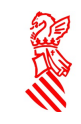

# <span id="page-3-0"></span>**0 MARCO DE REFERENCIA**

La Conselleria de Hacienda y Administración Pública (actualmente Conselleria de Hacienda y Modelo Económico), a través de la Dirección General de Tecnologías de la Información y Comunicaciones (DGTIC) consciente de los retos que supone la gestión de las TIC en los servicios y proyectos que se llevaban a cabo desde esta dirección, impulsó el desarrollo de una metodología única de gestión que incorporara de forma transversal, aspectos tan importantes como la seguridad, calidad y planificación en cada una de las etapas de estos servicios y proyectos de forma que garantice la centralización de competencias TIC de todos los ámbitos de la Generalitat, excepto Sanidad.

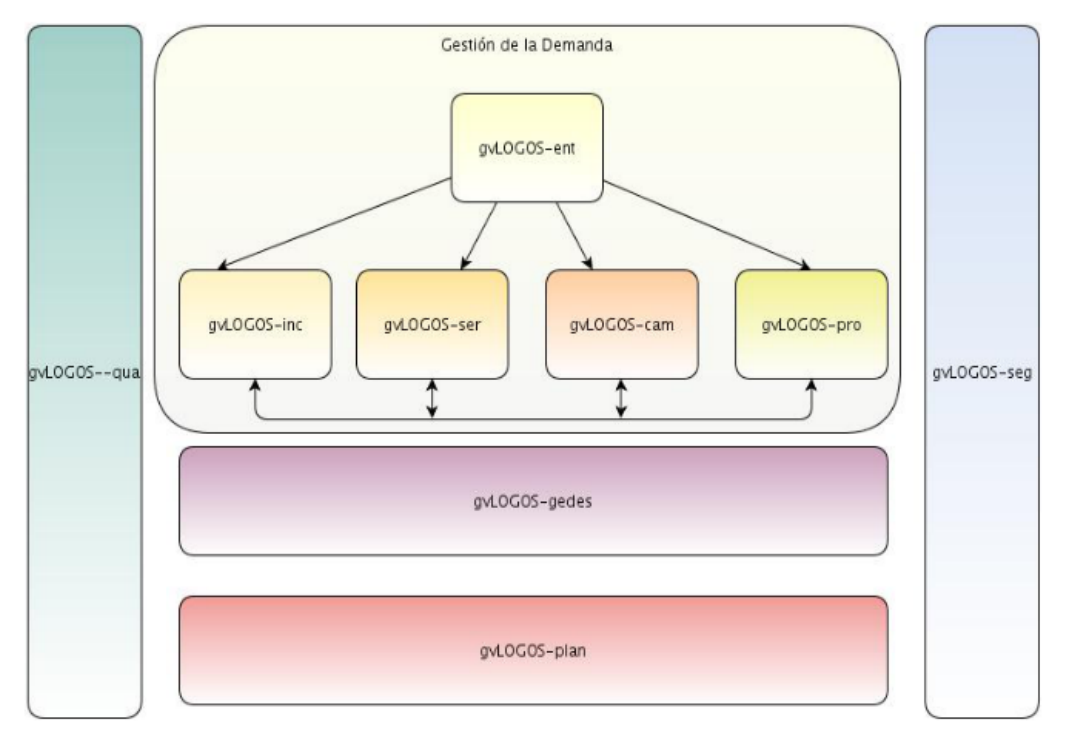

PRO\_I01 Mapa de Procesos gvLOGOS

Esta metodología fue desarrollada, tomando como referencia estándares internacionales, y los casos de éxito en la gestión de las TIC documentados en los diferentes ámbitos de competencias involucrados en la centralización de la gestión de toda la Dirección.

Actualmente gvLOGOS se divide en cinco subsistemas, no obstante los procesos de los subsistemas transversales, como planificación, calidad y seguridad son abordados dentro de los procesos de la cadena de valor de gvLOGOS (gestión de la demanda y gestión de entregas) y no están documentados como documentos individuales pero sus actividades sí están recogidas en todos los procesos documentados.

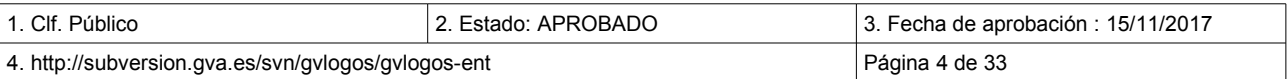

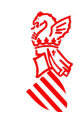

# <span id="page-4-0"></span> **1 INTRODUCCIÓN**

Este documento identifica los procedimientos de flujo de trabajo del CAU (Centro de Atención al Usuario) que dan consistencia al proceso del **Subsistema de la Gestión de la Demanda de gvLOGOS [2](#page-4-1)** y que se denomina **gvLOGOS-ent.**

Tanto los procesos como sus procedimientos son representados gráficamente por diagramas de flujo haciendo uso del estándar para la definición de procesos BPMN (Business Process Modeling Notation – Notación para el modelado de procesos de negocio), seguido de una descripción de las acciones Los procedimientos deben ser usados en conjunto con las definiciones de los procesos asociados.

Los procedimientos incluidos en este documento están orientados a asegurar la resolución de las entradas que producen los usuarios de los servicios/infraestructura de la que la DGTIC es responsable. En muchos casos los usuarios informan de ellas a través del portal de servicios de la DGTIC y son recibidas grupos que intentarán darles un primer nivel de soporte (N1 o CAU a lo largo del documento).

Se define una entrada como un evento provocado por un usuario<sup>[3](#page-4-2)</sup> de la DGTIC para informar a ésta de la pérdida o la reducción de la calidad de un servicio del que estaba disfrutando hasta el momento (incidencia) o de la existencia de una nueva necesidad, la cual podrá ser cubierta por un servicio del catálogo ofrecido por la DGTIC (petición de servicio), un cambio en un servicio/infraestructura o bien se deberá realizar un trabajo no previsto para proporcionar un nuevo servicio (proyecto).

Por tanto, el motivo de la recepción de una entrada puede ser:

- La ocurrencia de una incidencia.
- La petición de la prestación de un servicio (tanto de software como de infraestructura).
- La petición de la incorporación de una mejora (cambio) en un servicio.
- La petición de un cambio en la infraestructura
- La puesta en marcha de un proyecto.

<span id="page-4-2"></span><sup>3</sup> Un usuario de la DGTIC es cualquier persona que utiliza un servicio de la DGTIC al que se le ha autorizado el acceso. Puede ser por tanto, un funcionario, ciudadanos en general, organismos y empresas.

| 1. Clf. Público                                     | 2. Estado: APROBADO | $\vert$ 3. Fecha de aprobación : 15/11/2017 |
|-----------------------------------------------------|---------------------|---------------------------------------------|
| 4. http://subversion.gva.es/svn/gvlogos/gvlogos-ent |                     | Página 5 de 33                              |

<span id="page-4-1"></span><sup>2</sup> El proceso de Gestión de la Demanda definido por la DGTIC tiene un carácter operativo. Su objetivo es atender y resolver la demanda de soporte solicitada por los usuarios de los servicios que la DGTIC ofrece. No confundir en el proceso de Gestión de la Demanda de ITIL(c) v3 Ed.2011 de carácter estratégico. En términos ITIL(c) v3 Ed.2011 , gvLOGOS-ent modeliza las tareas que ITIL(c) v3 Ed.2011 asigna a la función del Service Desk.

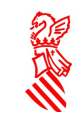

# <span id="page-5-0"></span> **2 OBJETIVO DEL PROCESO**

Los procedimientos de Gestión de la Demanda están dirigidos a ofrecer una rápida solución al Usuario si es posible, o a escalar su resolución al grupo de asignación necesario cuando así se requiera.

Estos procesos se complementan con:

- Proceso de gestión de incidencias (**gvLOGOS-inc**).
- Proceso de gestión de las peticiones de servicios (**gvLOGOS-ser)**
- Proceso de gestión de cambios (**gvLOGOS-cam**)
- Proceso de gestión de proyectos (**gvLOGOS-pro**)

En este documento se presenta **gvLOGOS-ent***,* el procedimiento que se seguirá en el N1 de soporte a las entradas.

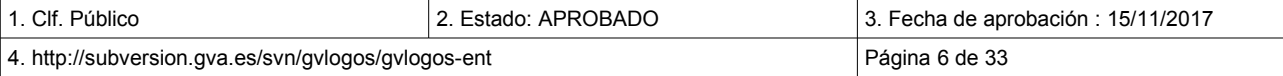

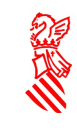

# <span id="page-6-0"></span> **3 ROLES Y RESPONSABILIDADES**

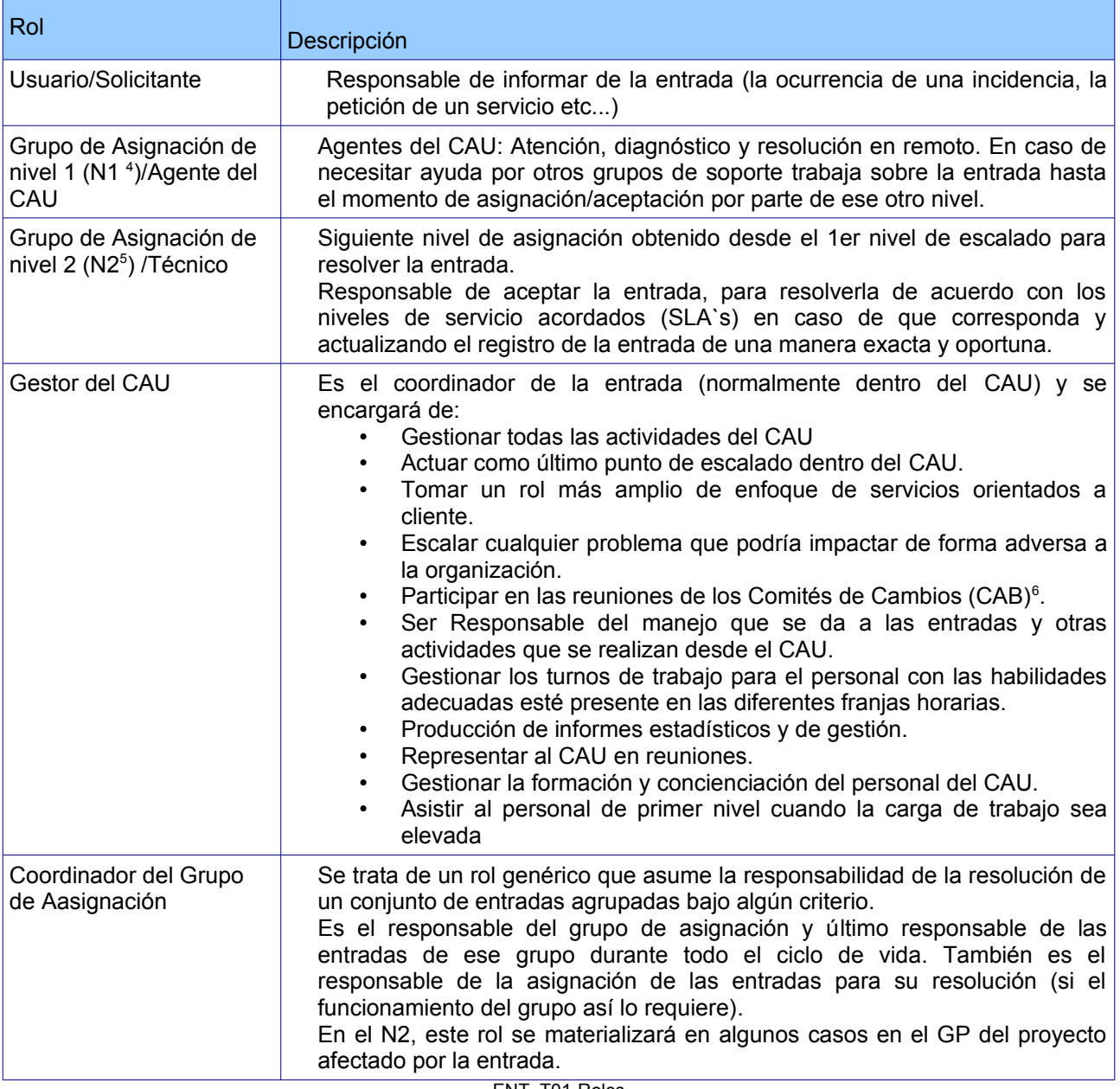

ENT\_T01-Roles

<span id="page-6-1"></span>4 N1= Grupo de asignación de primer nivel.

<span id="page-6-2"></span>5 N2= Grupo de asignación de segundo nivel.

<span id="page-6-3"></span>6 El rol que representa al CAB en gvLOGOS recibe el nombre de Comité de Decisión (CD).

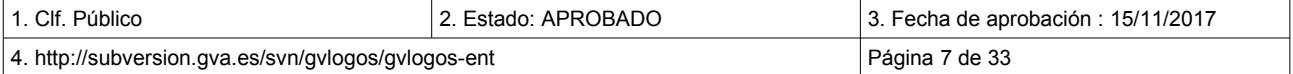

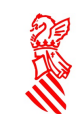

# <span id="page-7-0"></span> **4 ENTRADAS DEL PROCESO**

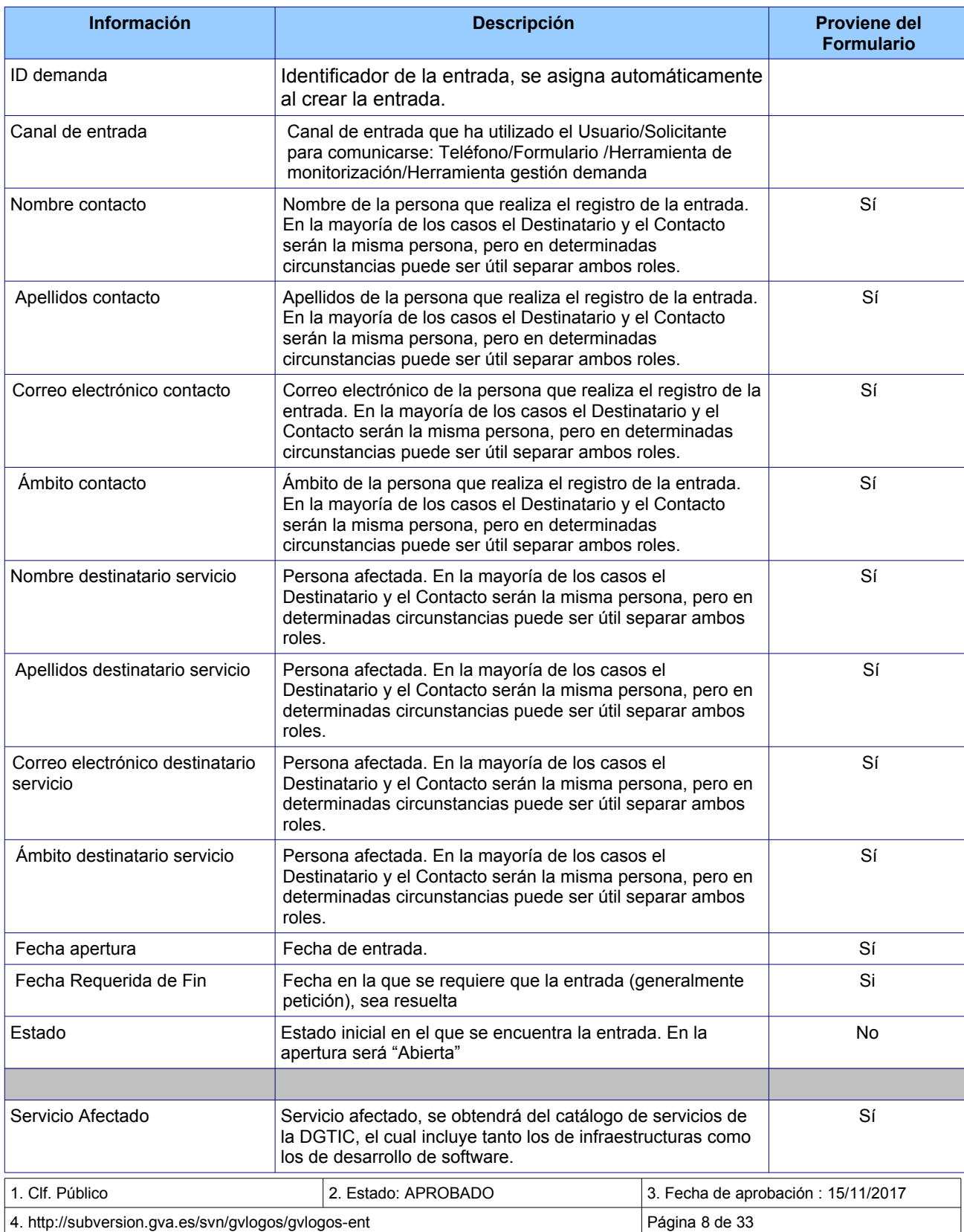

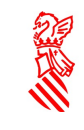

**Información Descripción Proviene del Formulario** CI Afectado **Elemento de Configuración inequívoco**, afectado por la entrada y cuya descripción reside en la CMDB. En el caso de los desarrollos de software, aquí se indicaría la aplicación a no ser que se trate de un nuevo desarrollo. Sí, pero no siempre. Entorno Entorno al que pertenece el CI Afectado, Desarrollo, Pre-Producción, Pruebas, Producción Si Resumen Resumen de la entrada. Complete estable a entrada. Descripción Detalle descriptivo de la entrada recibida. Sí Ficheros adjuntos **Ficheros adjuntos a la entrada** entrada entra Sí, si procede Categoría **Es la categoría según el procedimiento de Gestión de la** Demanda: Incidencia, Servicio, Cambio y Proyecto. Sí Área **Para infraestructuras podría ser la concatenación del** servicioAXIS+áreaAXIS (por ejemplo: DBA.ADMGES). En el caso de desarrollo será: Servicios Planificables o Servicios No Planificables. SÍ Subárea Estará relacionada con la selección previa que se haya determinado en el campo Área. Para desarrollo, se podrán consultar los valores en la tabla que aparece en el Anexo III del documento gvLOGOS-ent. Para infraestructuras podría ser el subáreaAXIS (por ejemplo: 'preparar prerrequisitos de BD'). SÍ, pero no siempre. Impacto Alcance de usuario/s afectados: 1. Organismo / Ventanilla. 2. Sitio / Departamento. 3. Múltiples usuarios. 4. Un usuario. SÍ Urgencia Valor necesario para el cálculo de la propiedad prioridad junto con el Impacto 1. Crítica. 2. Alta: Degradado sin alternativa. 3. Media: Fuera de uso / Degradado con alternativa. 4. Baja: Consultas / Peticiones SÍ Prioridad Calculado en base al Impacto y la urgencia. 1.Alta 2.Media 3.Baja SÍ Grupo de Asignación  $\bigcap$ Código del grupo que se encargará de resolver la entrada.  $\big|$  Sí, pero no siempre. Técnico Asignado Nombre y apellidos de la persona que resolverá la entrada. Deberá ser una perteneciente al Grupo de Asignación. SÍ, pero no siempre. Comentarios Cualquier comentario realizado sobre la entrada por parte del Técnico Asignado, la Persona de Contacto o incluso el responsable del técnico asignado. En formato LOG. NO Código Cierre **Razón cierre:** Desestimación coordinador, Desestimación **NO** 1. Clf. Público 2. Estado: APROBADO 3. Fecha de aprobación : 15/11/2017 4. http://subversion.gva.es/svn/gvlogos/gvlogos-ent Página 9 de 33

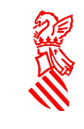

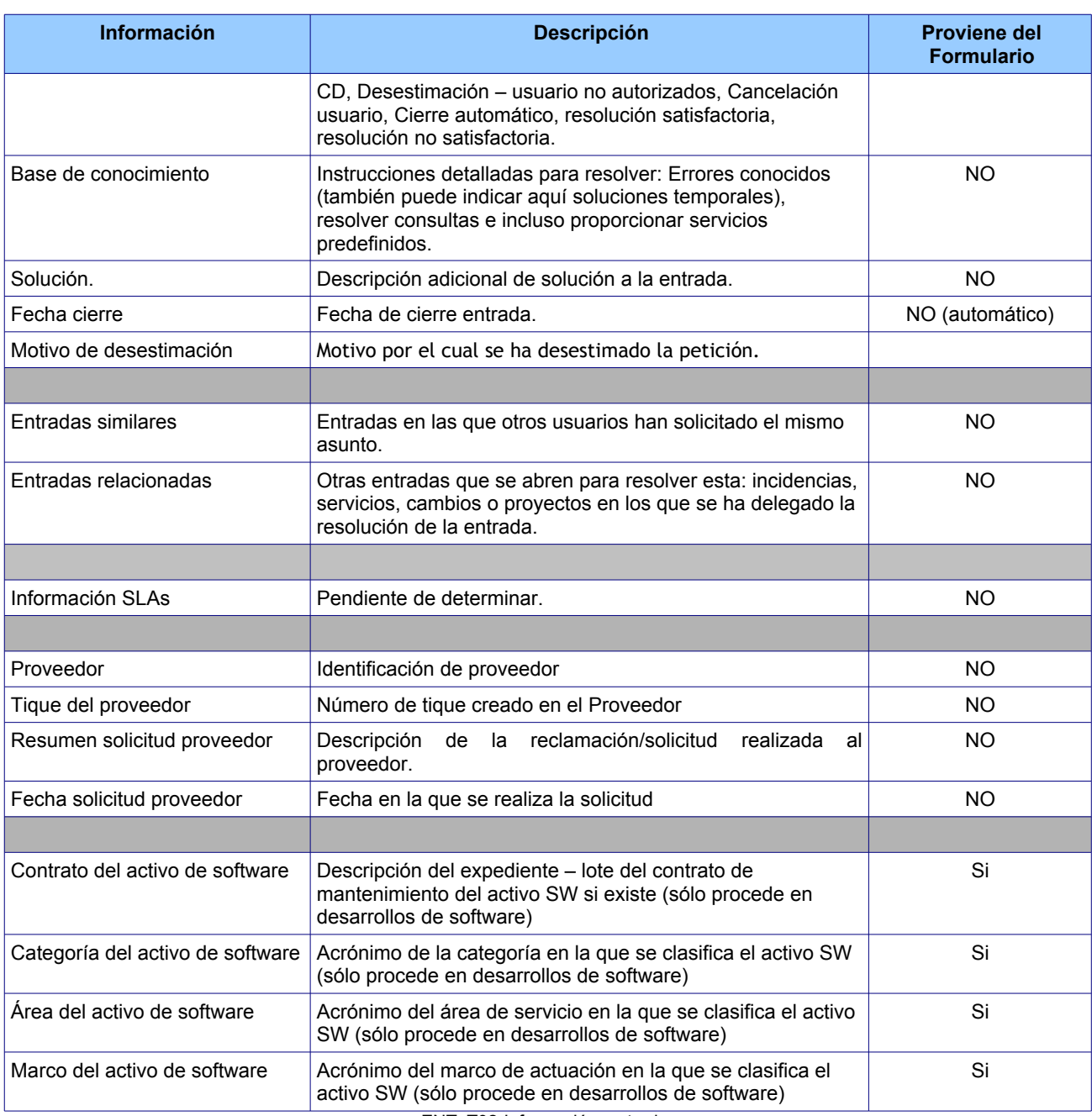

ENT\_T02-Información\_entrada

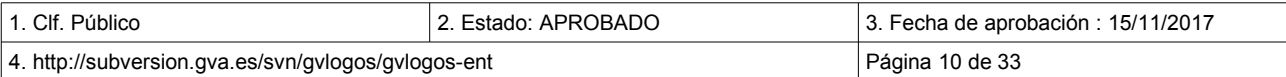

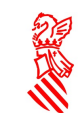

# <span id="page-10-0"></span> **5 PROCESO DE LA GESTIÓN DE LA DEMANDA**

La Gestión de la Demanda es reactiva, y es típicamente, en respuesta a un evento automático generado por el portal de servicios de la DGTIC cuando un Usuario autorizado lo lanza a través del portal. Así mismo, también puede ponerse en marcha este procedimiento como consecuencia de una llamada realizada por los usuarios al CAU.

Esta sección resumirá las acciones a seguir en la identificación y prestación del soporte inicial de una entrada/solicitud, así como la investigación y diagnóstico, la tarea a realizar en la resolución de la entrada/solicitud y finalmente indicará cómo cerrar una entrada/solicitud.

Para describir este procedimiento se enlazará con los flujos de los procedimientos relacionados (incidencias, petición de servicios, petición de cambios y lanzamiento de proyectos).

El procedimiento general se puede ver en el siguiente diagrama:

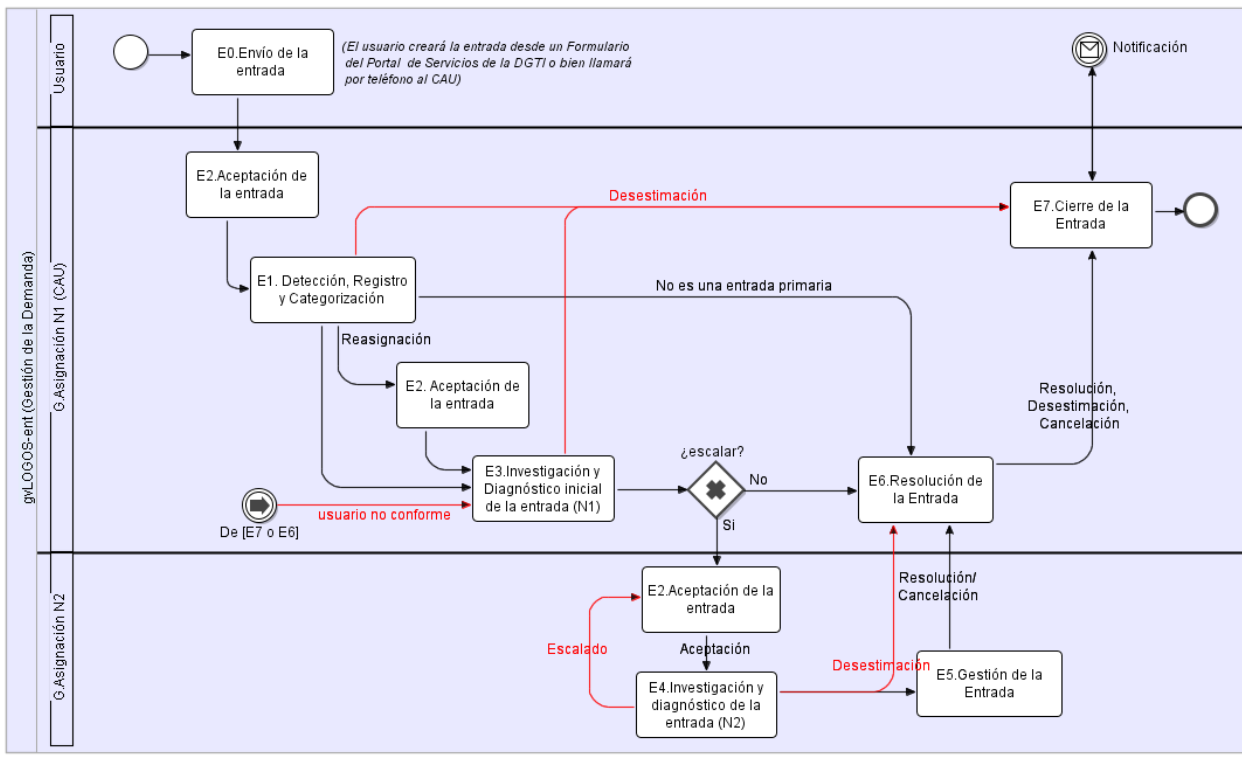

ENT\_bpmn\_01-Gestión de la Demanda

El proceso **gvLOGOS-ent** que se debe aplicar desde el N1 abarca sólo los siguientes procedimientos:

- E1.Detección, Registro y Categorización
- E2.Aceptación de la entrada/solicitud
- E3.Investigación y Diagnóstico de la entrada/solicitud (N1)
- E6.Resolución de la entrada/solicitud
- E7.Cierre de la entrada/solicitud

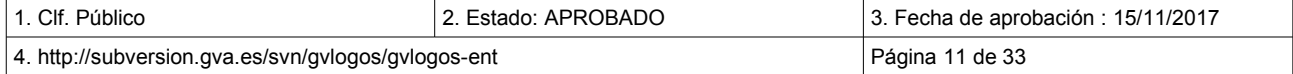

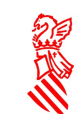

### <span id="page-11-1"></span> **5.1 ENVÍO DE LA ENTRADA/SOLICITUD -E0-**

El procedimiento comienza cuando el Usuario/Solicitante hace llegar una entrada/solicitud al CAU para informar de una incidencia, solicitar un servicio, un cambio o el lanzamiento de un nuevo proyecto.

El modo de generar la entrada/solicitud puede ser automático (E0.1) o manual (E0.2).

A continuación se describen las tareas que intervienen en esta actividad:

**E0.1.** Automático. El Usuario/Solicitante abre una entrada/solicitud en el CAU a través de la herramienta establecida para la gestión de la demanda. En dicha entrada/solicitud, el Usuario/Solicitante explica con detalle el motivo de la misma. La entrada/solicitud se crea inicialmente y queda en estado Abierta.

Las herramientas que van a dar soporte a la creación de las entrada/solicitudes son:

- Portal de servicios de la DGTIC: a través del cual se habilitará la creación de las entradas. Está orientado a facilitar a usuarios finales el informar de sus necesidades a la DGTIC de forma sencilla para ellos.
- Herramienta para la gestión de la demanda*[7](#page-11-2)* : creando directamente entradas/solicitudes en la herramienta que para la gestión de la demanda establezca la DGTIC.

 *E0.2* **. Manual.** Si el Usuario contacta con el CAU telefónicamente, una vez el Agente del CAU de N1 contesta identificándose mediante su nombre o puesto , crea un registro de entrada/solicitud en la herramienta para la gestión de la demanda.

En la sección 3 (Información necesaria para gestionar las entrada/solicitudes) se puede consultar toda la correspondiente a una entrada/solicitud y también cual es la que se obtiene directamente del portal en esta primera fase.

## <span id="page-11-0"></span> **5.2 ACEPTACIÓN DE LA ENTRADA-E2.-**

Es responsabilidad del Grupo Asignado el aceptar la entrada/solicitud y en caso de no considerar correcta la asignación al grupo, podrá referirse al Coordinador del Grupo del mismo para que sea éste último quien investigue y decida si el registro ha sido correcta o incorrectamente asignado.

En muchos casos, será el propio Coordinador del Grupo quien por defecto podrá ser asignado a la entrada/solicitud para que sea él quien decida si debe reasignarla a algún otro miembro del grupo.

El Grupo de Asignación al que se le ha asignado la entrada/solicitud, decide si aceptarla o rechazarla.

El primer grupo a aceptar la entrada/solicitud en el momento de su creación será el Grupo de Soporte encargado de su registro y categorización y en caso de ser posible también de su resolución.

El diagrama que aparece a continuación muestra el procedimiento a seguir:

<span id="page-11-2"></span>7 La DGTIC ha establecido como herramienta para la gestión de la demanda: **Jira**.

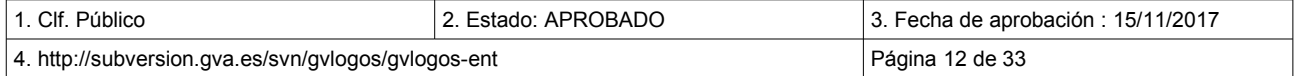

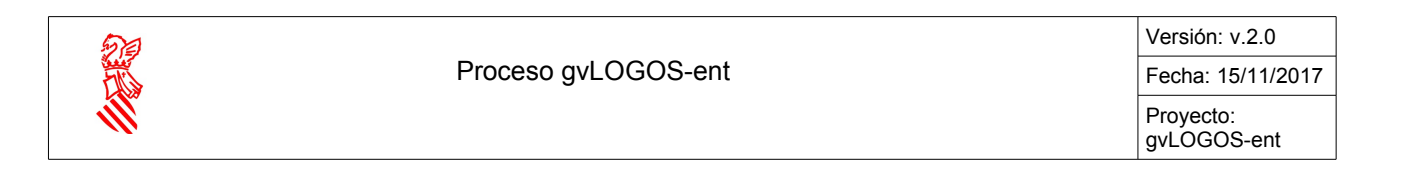

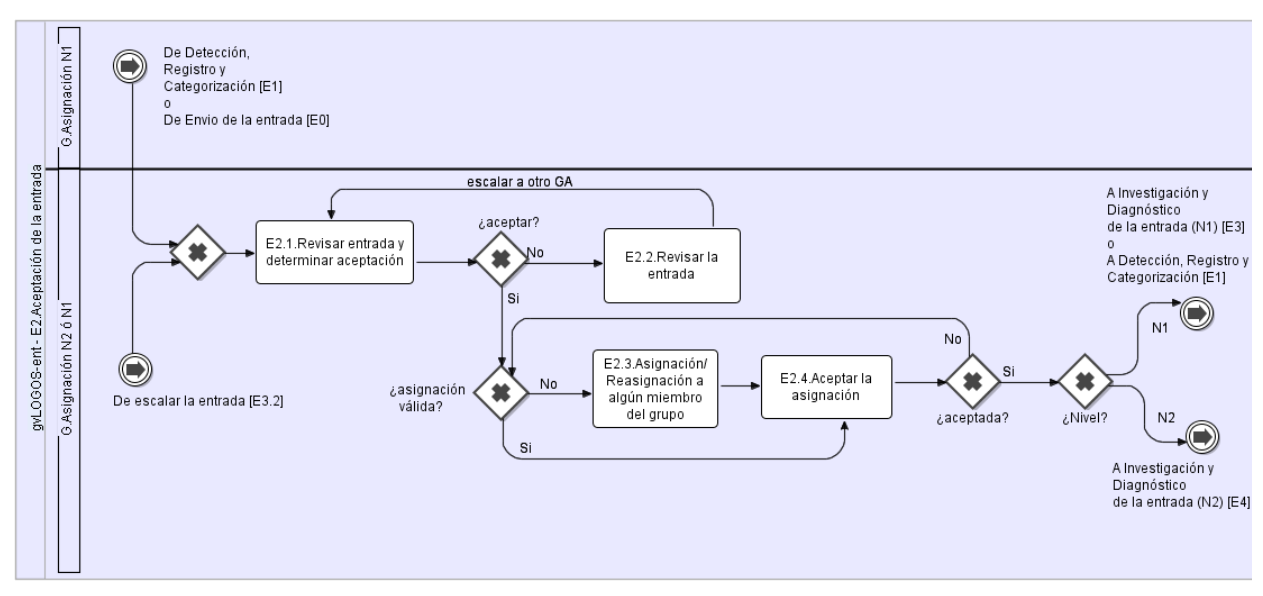

ENT\_bpmn\_02 -Aceptación de la entrada

**E2.1. Revisar entrada y determinar aceptación.** Si el grupo decide aceptar la entrada/solicitud, ésta pasa al estado Aceptada. Pasamos al paso E2.3.

**E2.2. Revisar la entrada.** Si el Grupo de Asignación de Nivel 1 (N1) entiende que no le corresponde a él resolver la entrada/solicitud y decide no aceptarla, revisará la información incorrecta que hay en ella y que ha ocasionado que le haya sido asignado de forma incorrecta. Es decir:

- Reasignará el servicio afectado (si lo conoce)
- Reasignará el CI afectado (si lo conoce)
- Reasignará el área/subárea/subárea2 (si la conoce)
- Escalará la entrada/solicitud a la persona/grupo que considere encargado de resolverla (si lo conoce). Si la persona/grupo desconoce a quien asignar la entrada/solicitud, esta se desestimará volviendo en última instancia al CAU.

La entrada/solicitud volverá al paso **E2.1. Revisar entrada y determinar aceptación** aunque posiblemente asignada a un Grupo de Asignación de Nivel 1 (N1) distinto.

**E2.3. Asignación / Reasignación a algún miembro del grupo.** La entrada/solicitud ha sido aceptada y queda pendiente determinar qué persona debe finalmente resolverla dentro del grupo. En base al funcionamiento establecido para el grupo, o bien el Coordinador del Grupo determinará el técnico que deberá resolverla o bien algún miembro del grupo se la auto asignará. La entrada/solicitud pasará a estado Asignada y seguiremos por el paso **E2.4. Aceptar la asignación**

**E2.4. Aceptar la asignación.** Si la persona a la que se le ha asignado la entrada/solicitud considera que por algún motivo no puede realizar la tarea, lo hará constar al Coordinador del Grupo quién determinará si debe reasignar o no la entrada/solicitud a un nuevo técnico. Si el técnico rechaza la asignación la entrada/solicitud volverá a estado Aceptada y el procedimiento volverá al paso **E2.3.Asignación de la entrada.**

En caso contrario:

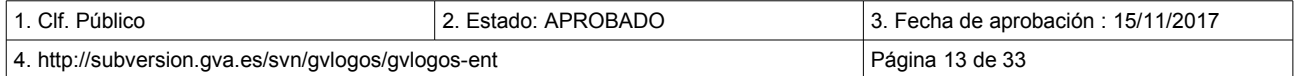

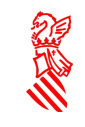

- Si se ha realizado ya el paso **E1.Detección, Registro y Categorización** el procedimiento continúa en la etapa **E3.Investigación y diagnóstico de la entrada (N1)**.
- En caso contrario el procedimiento continúa en la etapa **E1.Detección, Registro y Categorización.**

## <span id="page-13-0"></span> **5.3 DETECCIÓN, REGISTRO Y CATEGORIZACIÓN -E1-**

El objetivo de esta tarea es el correcto registro de las entradas/solicitudes recibidas, el controlar que todas ellas tengan la información necesaria para empezar a procesarla y su categorización para así escoger el flujo correcto de trabajo lo antes posible.

En el siguiente diagrama se muestra el flujo de trabajo asociado a esta actividad:

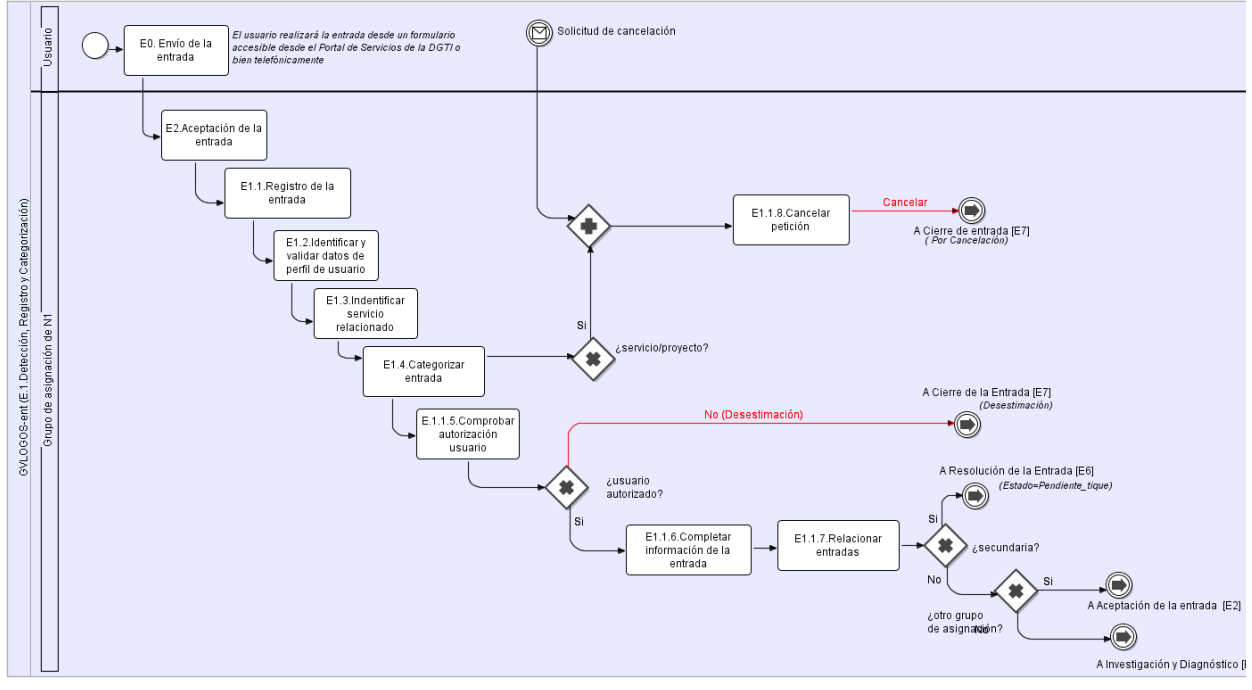

ENT\_bpmn\_03- Detección, registro y clasificación

**E1.1. Registro de la entrada** Si la entrada/solicitud debe ser creada por el Agente del CAU debido a que el Usuario/Solicitante contacta con el CAU telefónicamente, el Agente del CAU deberá registrar en ella los datos necesarios. Si el Usuario/Solicitante informa de más de un tipo de entrada/solicitud (incidencia, servicio o proyecto), el Agente del CAU deberá registrar entradas/solicitudes adicionales. El Agente de N1 deberá proporcionar verbalmente al Usuario/Solicitante el número de la entrada/solicitud.

También será posible la creación de entradas/solicitudes desde una herramienta de monitorización.

La entrada/solicitud también puede ser creada directamente en la herramienta de gestión de la demanda en algunos casos (por ejemplo, cuando se trata de usuarios TI con acceso a la misma).

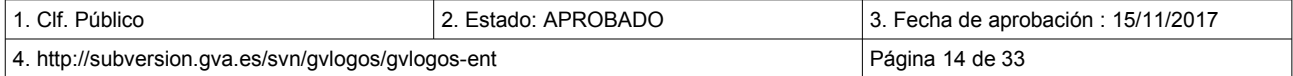

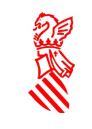

Importante: Si la entrada/solicitud se crea de forma automática desde uno de los siguientes canales:

- Portal de servicios de la DGTIC: a través del cual se habilitará la creación de las entradas/solicitudes. Está orientado a facilitar a usuarios finales el informar de sus necesidades a la DGTIC de forma sencilla para ellos.
- Desde las herramientas de monitorización

Se creará en un estado Abierta. La información que contendrá inicialmente la entrada/solicitud es la que ha sido definida en el punto anterior relacionado con el paso E0. Creación de la entrada/solicitud en la Tabla 1 que muestra cual debe ser la información de las entradas/solicitudes.

**E1.2. Identificar y validar datos de perfil de usuario** El Agente del CAU identifica y valida los datos que el Usuario/Solicitante ha introducido a través del portal y de ser necesario, completa el número de teléfono a numeración pública (número largo).

El Agente del CAU revisa si la información de contacto del Usuario/Solicitante es correcta. Los datos de Usuario/Solicitante pueden ser validados a través de la Guía de usuarios de la GVA*[8](#page-14-0) .* En todos los casos se deberá completar el número de teléfono con la numeración pública (numero largo), debido a que hay grupos de asignación que están fuera de la red de GVA

Si el Usuario/Solicitante no aparece en la Guía de usuarios de la GVA:

El Agente de CAU registra en la herramienta de la gestión de la demanda el Contacto como GENÉRICO y añade toda la información de contacto que sea posible, principalmente teléfono con numeración de la red pública (teléfono largo) y correo electrónico.

Si la información no es correcta:

El Agente de CAU notifica al Usuario/Solicitante lo relativo al procedimiento local apropiado de GVA para las actualizaciones de los datos de los usuarios (ej. procesos de seguridad, procesos de RRHH, etc.).

Una vez subsanados los datos del Usuario/Solicitante seguir por **E1.3.Identificar servicio relacionado.**

**E1.3.Identificar servicio relacionado.** Si no viene indicado en la entrada/solicitud, el Agente del CAU determina el servicio relacionado con la entrada/solicitud, el elemento del CMDB afectado en su caso y describe con detalle el motivo de la entrada/solicitud. También identificará el área a la que corresponde la solicitud y las subáreas (si procede) etc.

**E1.4. Categorizar entrada.** El Agente del CAU determina la categoría de la entrada/solicitud, es decir, si se trata de una incidencia, una petición de servicio, una petición de un cambio o del lanzamiento de un proyecto. En la mayoría de los casos, la información se obtendrá directamente del Portal de servicios de la DGTIC.

El Agente del CAU sólo intervendrá en esta tarea cuando esta información no haya sido informada por el Usuario/Solicitante desde el portal (si ha sido a través de una llamada telefónica) o cuando se ha categorizado incorrectamente.

**E1.5. Comprobar autorización usuario.** El Agente del CAU comprueba que el Usuario/Solicitante tiene la autorización para realizar este tipo de entrada/solicitud y además, que puede hacerlo sobre el servicio indicado en la entrada/solicitud, es decir:

<span id="page-14-0"></span><sup>8</sup> Inicialmente, la Guía de usuarios será la Guía de Personas de GVA, más adelante se irán incorporando en ella otros usuarios de los servicios de la DGTIC que no sean funcionarios.

| 1. Clf. Público                                     | 2. Estado: APROBADO | 3. Fecha de aprobación : 15/11/2017 |
|-----------------------------------------------------|---------------------|-------------------------------------|
| 4. http://subversion.gva.es/svn/gvlogos/gvlogos-ent |                     | Página 15 de 33                     |

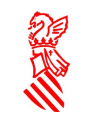

- En caso de una petición de servicio el Usuario/Solicitante deberá estar autorizado a solicitar dicho servicio.
- En caso de una petición de cambio de un servicio el Usuario/Solicitante deberá estar autorizado a solicitar mejoras en este servicio.
- En caso de una petición de proyecto el Usuario/Solicitante deberá estar autorizado a solicitar dicho proyecto.
- En caso de una incidencia, el Usuario/Solicitante deberá estar autorizado a informar de las incidencias relacionadas con ese servicio.
- Etc.

En caso de que el Usuario/Solicitante no esté autorizado, el Agente del CAU proporcionará una solución al Usuario/Solicitante para obtener esa autorización y pasaremos a **E7.Cierre de la Entrada** donde la entrada/solicitud se cerrará y quedará en estado Cerrada.

 **E1.6** . **Completar información de la entrada** En caso de ser necesario, el Agente del CAU completará la información de la entrada/solicitud en función de su categoría.

Una información importante que se debe completar en este punto es la Prioridad*[9](#page-15-0)* de la entrada/solicitud. El Impacto*[10](#page-15-1)* y la Urgencia*[11](#page-15-2)* de la entrada/solicitud determinan la Prioridad.

La Prioridad se podrá calcular de forma automática a partir del Impacto y la Urgencia, en este punto el Agente del CAU deberá principalmente comprobar que los valores de estos dos últimos campos se corresponden con la realidad de la entrada/solicitud. En la sección de Anexos del documento se incluye un punto para tratar la Matriz de Prioridades, en la cual se muestra la relación entre los tres valores.

**E1.7. Relacionar entradas.** El Agente del CAU responsable de la entrada/solicitud debe efectuar una comparación de entradas/solicitudes similares para determinar si ya existe una entrada/solicitud abierta por el mismo motivo.

**E1.7.1. No es secundaria:** El Agente del CAU busca información interna para investigar si se ha registrado una entrada/solicitud con el mismo motivo o relacionado con este. O busca otra(s) entradas/solicitudes que el Usuario/Solicitante ya tuviera abiertas en relación con el mismo asunto.

**E1.7.2. Es secundaria:** Si existe una entrada/solicitud anterior relacionada con el mismo asunto el Agente del CAU relaciona la entrada/solicitud o entradas/solicitudes encontradas con la entrada/solicitud actual. Se establece una entrada/solicitud como primaria y a partir de este momento todo el progreso es registrado en la entrada/solicitud primaria mediante el registro de actividades. Una vez que la entrada/solicitud primaria sea resuelta, todas las entradas/solicitudes relacionadas con esta son también resueltas.

Si la entrada/solicitud actual se determina como primaria:

- Si se mantiene el Grupo de Asignación de Nivel 1 (N1), el estado de la entrada/solicitud en la herramienta de gestión de la demanda se mantiene como Asignada y seguimos el procedimiento por el paso E3.Investigación y Diagnóstico de la entrada/solicitud (N1)
- Si ha cambiado el Grupo de Asignación de Nivel 1 (N1), el estado de la entrada/solicitud en la herramienta de gestión de la demanda pasa a Abierta y seguimos el procedimiento por el paso E2.Aceptación de la entrada/solicitud.

Si la entrada/solicitud actual se determina como secundaria:

<span id="page-15-1"></span><sup>10</sup> **Impacto**: medida de criticidad una incidencia para el negocio. Comúnmente es equivalente al nivel con que el una incidencia contribuye a la distorsión o incumplimiento del nivel del servicio acordado o esperado. 11 **Severidad o Urgencia**: el efecto que la incidencia tendrá en el negocio.

<span id="page-15-2"></span>

| $\sim$ . The contract $\sim$ and $\sim$ . The contract of the contract of the contract of the contract of the contract of the contract of the contract of the contract of the contract of the contract of the contract of the contr |                     |                                     |
|----------------------------------------------------------------------------------------------------|---------------------|-------------------------------------|
| 1. Clf. Público                                                                                                    | 2. Estado: APROBADO | 3. Fecha de aprobación : 15/11/2017 |
| 4. http://subversion.gva.es/svn/gvlogos/gvlogos-ent                                                                                                    |                     | Página 16 de 33                     |

<span id="page-15-0"></span><sup>9</sup> **Prioridad:** Es una valoración de la rapidez con la que una incidencia tiene que resolverse.

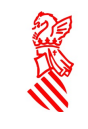

• Nos dirigimos al paso E6.Resolución de la entrada/solicitud a la espera de que se resuelva la entrada/solicitud primaria y el estado de la entrada/solicitud en la herramienta de gestión de la demanda pasará a Pendiente\_entrada.

**E1.8. Cancelar petición.** Si se trata de una petición de servicio o proyecto y el Usuario/Solicitante desea cancelar la entrada/solicitud, debemos seguir el procedimiento por la fase **E7.Cierre de la entrada** para proceder al cierre de la misma.

## <span id="page-16-0"></span> **5.4 INVESTIGACIÓN Y DIAGNÓSTICO DE LA ENTRADA (N1)-E3.-**

Al llegar a este paso, el estado de la entrada/solicitud será En Desarrollo.

En general, se deberá intentar resolver las incidencias y consultas desde el N1 del CAU, pero si por la naturaleza de la incidencia o de la consulta esto no es posible, entonces deberá escalarse su resolución al N2. En la siguiente tabla se muestra el criterio de escalado de las entradas/solicitudes:

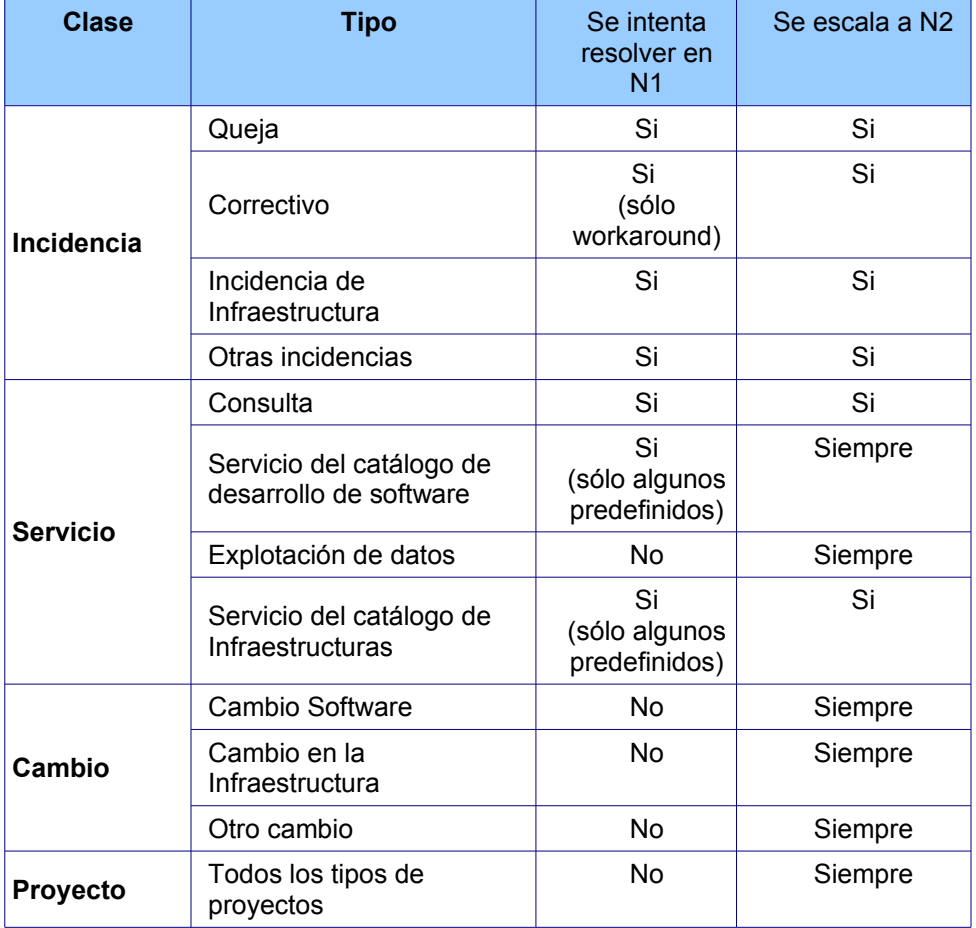

ENT\_T03-Investigacion\_diagnostico

Según esta tabla:

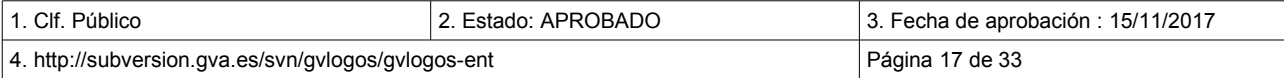

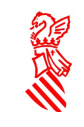

- En caso de tratarse de una consulta (Clase Servicio, Tipo : Consulta), de una incidencia o de una solicitud de servicio predefinida (Clase Servicio, Todos los tipos columna Tipo de la tabla anterior), seguimos el procedimiento por el paso **E3.1. Soporte inicial de la entrada.**
- En cualquier otro caso se deberá escalar y para ello debemos seguir el procedimiento por el paso **E3.2.Escalado de la entrada.**

A continuación se muestra el diagrama que muestra el procedimiento indicado:

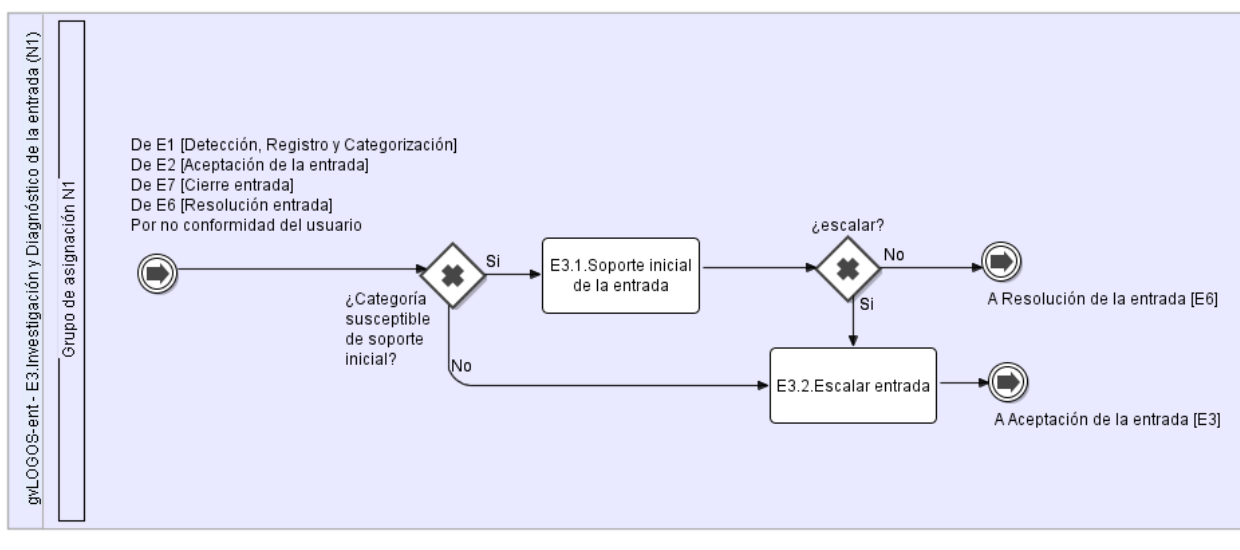

ENT\_bpmn\_04-Investigación y Diagnostico de la entrada

#### <span id="page-17-0"></span> **5.4.1 SOPORTE INICIAL DE LA ENTRADA-E3.1.-**

En este paso desde el CAU se dará un soporte inicial a la entrada/solicitud, orientado a:

- Proporcionar una solución temporal (workaround) en el caso que no se pueda resolver la entrada/solicitud y escalar la entrada/solicitud a un Grupo de Asignación de Nivel 1 (N1) de N2.
- Resolver la entrada/solicitud si es posible.

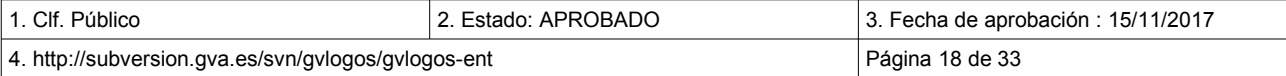

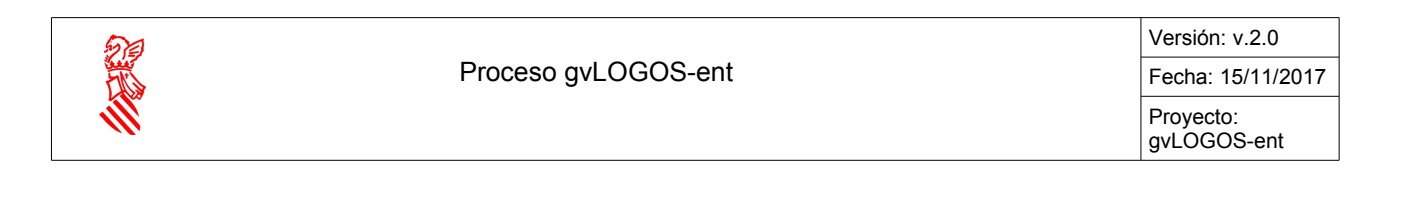

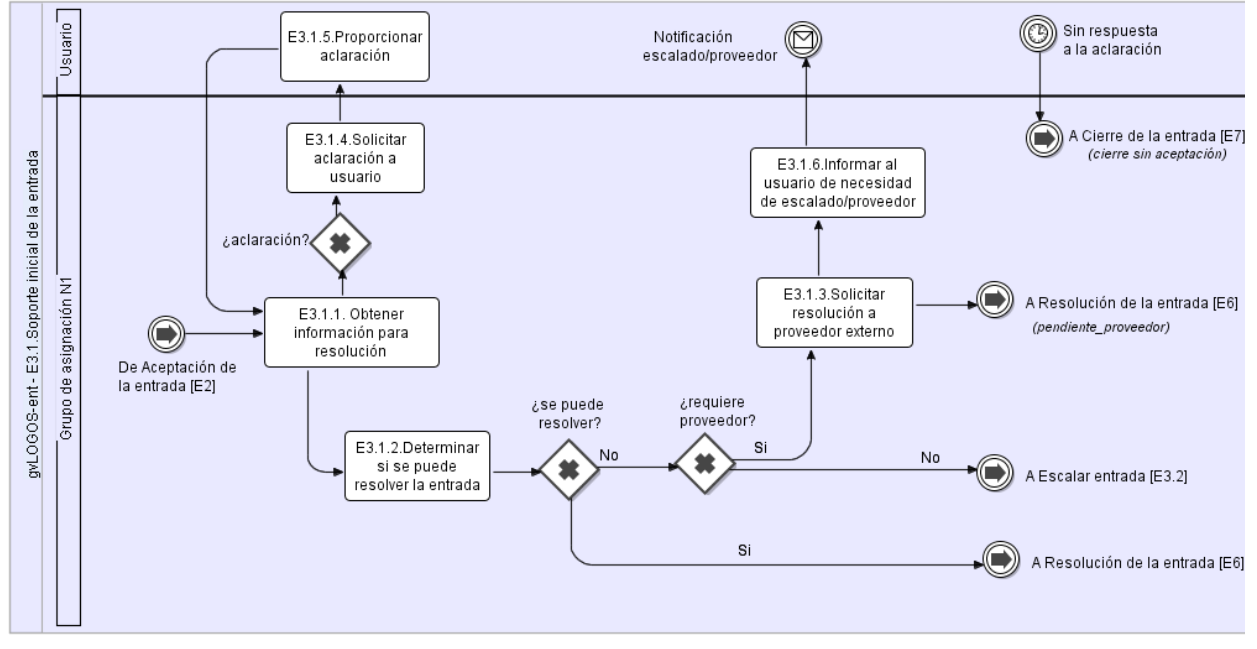

ENT\_bpmn\_05-Soporte inicial de la entrada

**E3.1.1. Obtener información para resolución.** La persona que tiene asignada la entrada/solicitud investiga la información actual que hay sobre la misma para determinar su naturaleza, así mismo reunirá la información requerida por el Usuario/Solicitante, utilizando las directrices de almacenamiento de información para:

- En caso de una consulta proporcionar la información requerida
- En caso de tratarse de una incidencia determinar cómo restaurar el servicio tan pronto como sea posible.
- En caso de tratarse de una petición de servicio proporcionarlo desde el N1 si es posible.

En todos los casos, se deberán cumplir los SLAs en caso de estar definidos.

La investigación deberá incluir: la comprensión de los acontecimientos que ocurrieron, identificando los acontecimientos que ocasionaron la incidencia, las búsquedas del conocimiento, etc. Todas las acciones llevadas a cabo y todos los contactos con el Usuario/Solicitante deben ser registrados en la entrada/solicitud. Esto es de vital importancia ante la necesidad de mantener el rastro de todas las acciones efectuadas.

#### **E3.1.2. Determinar si se puede resolver la entrada.** El Agente de CAU determina:

- Si la información puede ser proporcionada en caso de tratarse de una consulta
- Si dispone en la base del conocimiento instrucciones claras para resolver la incidencia o proporcionar al Usuario/Solicitante el servicio solicitado.
- Si dispone en la base del conocimiento instrucciones claras para registrar y dar curso a la queja.

Si el Agente del CAU dispone de la información, el procedimiento dará paso a la etapa de Resolución siguiendo por el paso E6.Resolución de la entrada/solicitud.

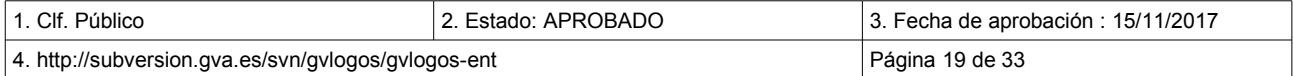

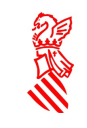

**E3.1.3. Solicitar resolución a proveedor externo.** Si por el contrario, el Agente del CAU determina que no puede resolver entrada/solicitud porque necesita que la resuelva un proveedor externo, se debe solicitar al mismo la resolución de la entrada/solicitud. En todos los casos, el proveedor tiene asignada una dirección de correo electrónico donde recibe las notificaciones de:

- Alta de la nueva entrada/solicitud al Proveedor.
- Reclamación al Proveedor.
- Cancelación al Proveedor.
- Actualización de datos al Proveedor.

La entrada/solicitud pasa a estado Pendiente proveedor y el procedimiento se seguirá por el paso **E6.Resolución de la entrada**. El grupo asignado a la entrada/solicitud, la actualizará con todo el seguimiento realizado. Utilizará para ello, según los casos, el **registro de actividades** bajo las categorías que generan notificación, detalladas anteriormente.

Se informará al Usuario/Solicitante de la situación y de que la resolución de la entrada/solicitud es escalada a un proveedor externo (**E3.1.6 Informar al usuario necesidad de escalar**).

**E3.1.4. Solicitar aclaración.** Si el Técnico necesita realizar alguna consulta al Usuario/Solicitante que ha creado la entrada/solicitud para determinar claramente los pasos a seguir en su resolución, además de solicitar dicha información al Usuario/Solicitante a través de la propia entrada/solicitud, podrá pasar esta a estado Pendiente usuario ya que para la resolución de la misma es necesaria la intervención del Usuario/Solicitante que abrió la entrada/solicitud.

Para cualquier contacto o intento de contacto, el asignatario de la entrada/solicitud la actualizará con todo el seguimiento realizado, mediante el registro de actividades usando la categoría "Contacto con el usuario"

**E3.1.5. Proporcionar aclaración.** Cuando el Usuario/Solicitante ha realizado la acción que tenía pendiente entonces la entrada/solicitud puede proseguir con su resolución.

Si al cabo del tiempo máximo establecido para la contestación por parte del Usuario/Solicitante, no ha sido posible contactar con el Usuario/Solicitante, el asignatario cambiará el estado de la entrada/solicitud a Cerrada con el código de cierre "Cierre automático". En el campo Solución de la entrada/solicitud escribirá el mensaje: "No se ha obtenido respuesta por parte del usuario".

**E3.1.6. Informar al usuario necesidad de escalar:** Si por el contrario, el Agente del CAU determina que no puede resolver entrada/solicitud:

- En el caso de tratarse de una incidencia, si se trata de un error conocido y se conoce una solución temporal, se informará de ella al Usuario/Solicitante.
- Se informará al Usuario/Solicitante de la situación y de que la resolución de la entrada/solicitud es escalada a un grupo de soporte superior. Para escalar la entrada/solicitud se deberá seguir el procedimiento por el paso **E3.2.Escalado de la entrada.**

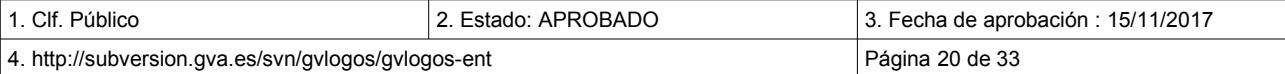

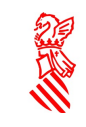

#### <span id="page-20-0"></span> **5.4.2 ESCALADO DE LA ENTRADA-E3.2. -**

Nos situamos en esta etapa cuando el Agente del CAU determina que es necesario escalar la resolución de la entrada/solicitud a un Grupo de Asignación de Nivel 1 (N1) de N2. Esto puede suceder por varios motivos:

- Por la propia naturaleza de la entrada/solicitud: determinadas entradas/solicitudes deben ser escaladas siempre.
- Para aquellas entradas/solicitudes cuya categoría establece que deben intentar resolverse desde el N1, pero en las cuales el Agente del CAU no ha podido ofrecer una solución válida para el caso de las incidencias o la documentación requerida por el Usuario/Solicitante en el caso de las consultas.

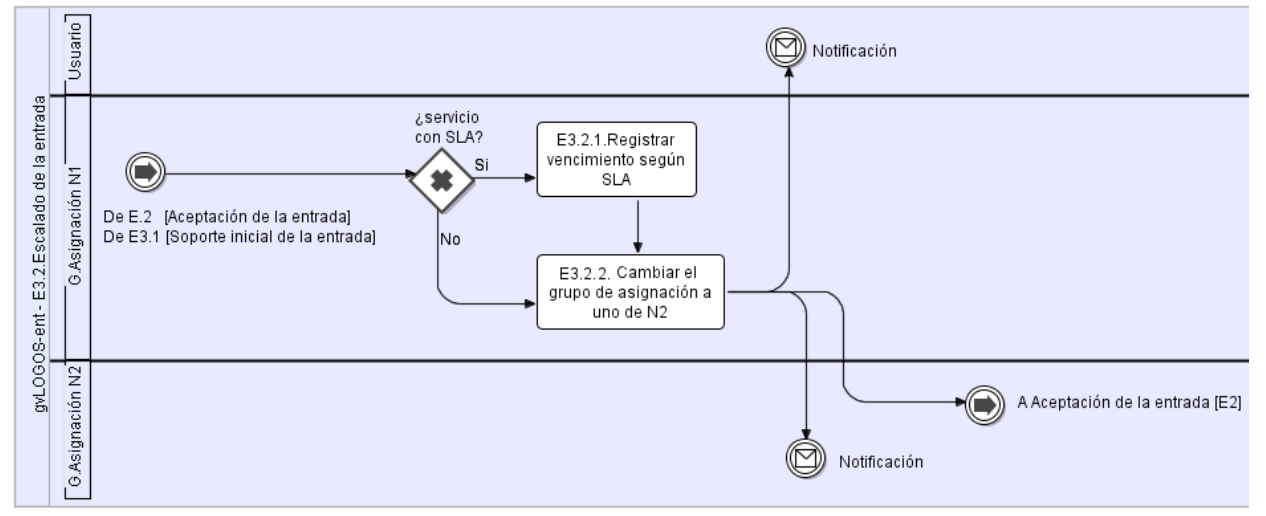

ENT\_bpmn\_06-Escalado de la entrada

**E3.2.1. Registrar vencimiento según SLA.** Si el Usuario/Solicitante solicita conocer el tiempo de atención/resolución de su caso, el Agente del CAU puede facilitarle la fecha del vencimiento del acuerdo por parte del proveedor, indicada en la sección SLA, el campo "Vencimiento". Esta fecha indica el tiempo máximo que el servicio/incidencia puede estar sin atender/resolver antes de incumplir el SLA acordado. Si el proveedor tiene acuerdo de SLA con la DGTIC, esta información deberá estar registrada en la entrada/solicitud para conocimiento de todos los grupos de asignación implicados en su resolución.

**E3.2.2. Cambiar el grupo de asignación.** El Agente del CAU escala la entrada/solicitud, asignándola al Grupo de Asignación encargado de atender la entrada/solicitud en el N2<sup>[12](#page-20-1)</sup>.

La asignación se realizará en base a una matriz de escalado basada en la información recibida de la entrada/solicitud (categoría, servicio afectado, CI afectado, área, subárea etc...).

La entrada/solicitud (que acaba de ser escalada), pasa su estado a Abierta y se seguirá el procedimiento en el paso **E2.Aceptación de la entrada** en el cual el Grupo de Asignación de Nivel 1 (N1) de N2 deberá aceptar la entrada/solicitud. Tanto el Usuario/Solicitante como la persona/grupo asignado pueden requerir notificación por correo de este paso.

<span id="page-20-1"></span>12 Una matriz de escalado establecerá en cada caso, el grupo de asignación al que se debe escalar cada entrada.

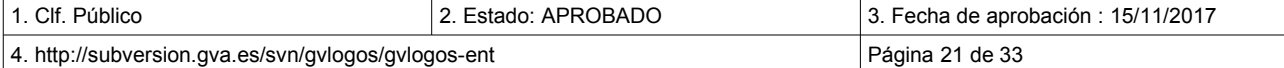

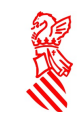

## <span id="page-21-0"></span> **5.5 RESOLUCIÓN DE LA ENTRADA -E6.-**

En esta etapa la persona/grupo asignado de N1 realiza los pasos necesarios para la resolución de la entrada/solicitud en caso de poder proporcionar un soporte inicial.

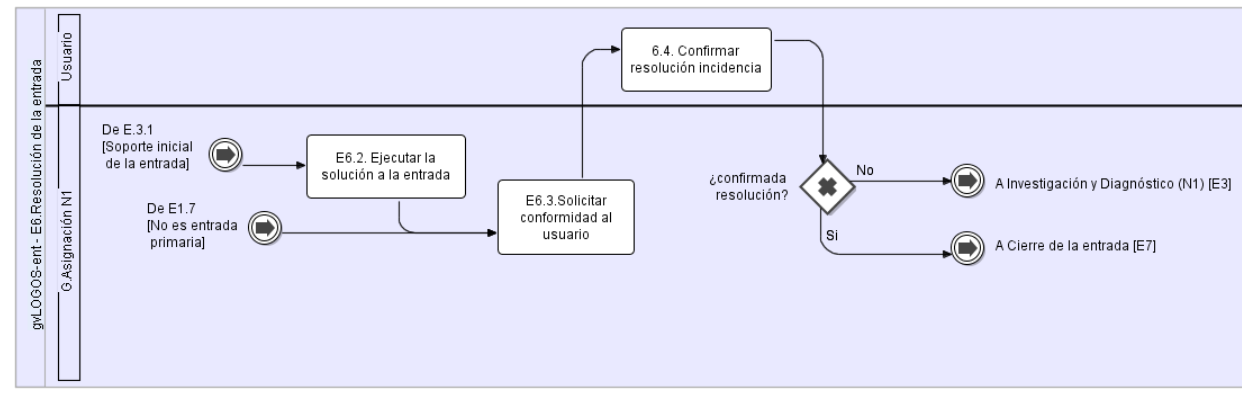

ENT\_bpmn\_07-Resolución de la entrada

Si en la fase de Investigación y Diagnóstico, desde el N1 se ha determinado que se dispone de las instrucciones necesarias para la resolución de la entrada/solicitud, ésta pasa a estado En Desarrollo y el procedimiento sigue por el paso **E6.2. Ejecutar la solución a la entrada**

Si se trata de una entrada/solicitud secundaria y se notifica al CAU que ha sido resuelta la entrada/solicitud primaria se sigue el procedimiento por el paso **E6.3. Solicitar confirmación con el usuario.**

**E6.2. Ejecutar la solución a la entrada** Ejecutar la solución a la entrada/solicitud: El Técnico Asignado de N1 aplicará la solución y la probará conjuntamente con el Usuario/Solicitante. El Técnico Asignado registra y categoriza la resolución de la misma con categorizaciones de resolución para asegurar una documentación correcta.

**E6.3. Solicitar confirmación con el usuario.** Solicitar confirmación al Usuario/Solicitante: Se pide confirmación al Usuario/Solicitante, independientemente si la solución/solución alternativa resuelve la entrada/solicitud.

**E6.4. Confirmar resolución incidencia:** Si la entrada/solicitud no se resuelve, el procedimiento vuelve al paso **E3.Investigación y Diagnóstico (N1)** para la re-investigación de una nueva solución y posible reasignación o escalado de la entrada/solicitud. De lo contrario, la incidencia se resuelve por el técnico asignado y la entrada/solicitud pasa a estado Resuelta.

Ya se puede proceder al cierre de la consulta, para lo cual se continuará el procedimiento por la etapa de cierre de la incidencia, paso **E7.Cierre de la entrada.** 

Todas las acciones llevadas a cabo y todos los contactos con el Usuario/Solicitante deben ser introducidos en el registro de la entrada/solicitud en la herramienta de gestión de la demanda. Esto es de vital importancia ante la necesidad de mantener el rastro de todas las acciones efectuadas para futuras investigaciones y/o seguimiento para futuros informes al Usuario/Solicitante.

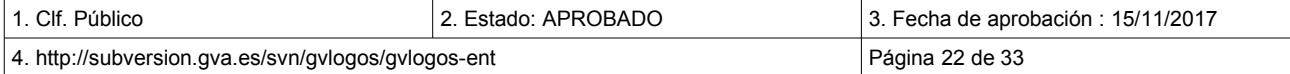

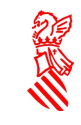

## <span id="page-22-0"></span> **5.6 CIERRE DE LA ENTRADA -E7. -**

En esta etapa, el Agente del CAU realiza las acciones necesarias para cerrar la entrada/solicitud. El cierre de la entrada/solicitud es el paso final en el proceso de la Gestión de la Demanda y sólo sucede una vez que la entrada/solicitud ha sido resuelta y el Usuario/Solicitante confirma que ha quedado satisfecho.

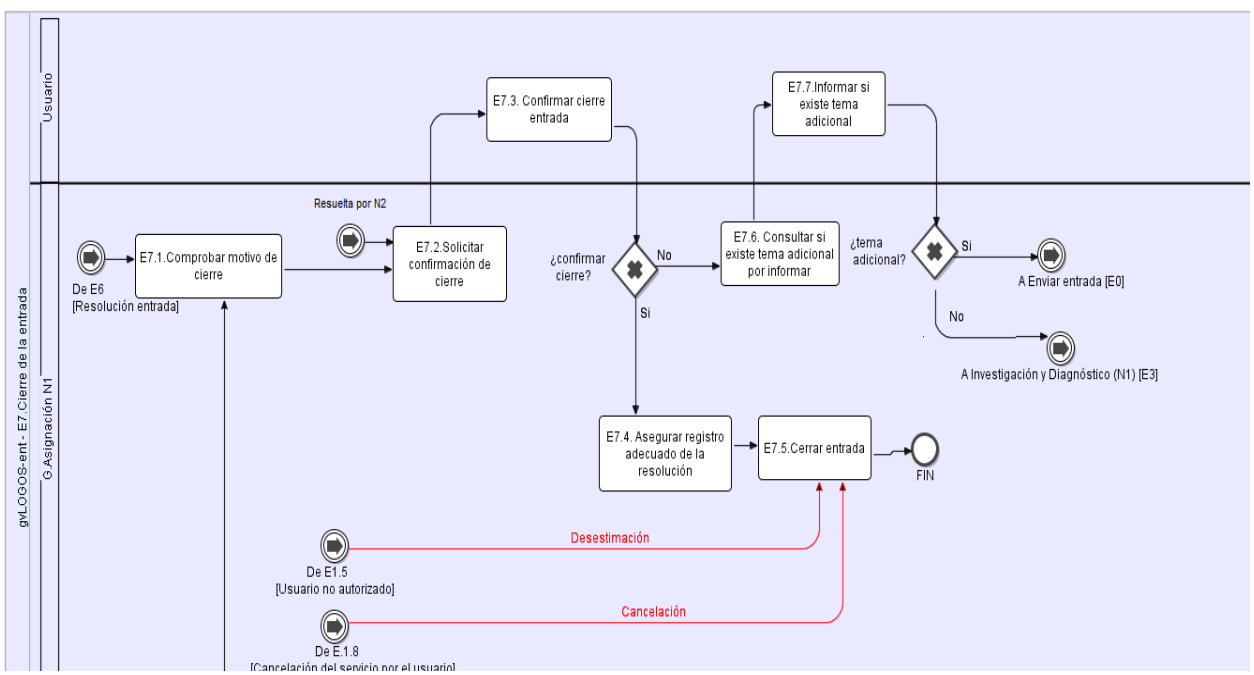

ENT\_bpmn\_08-Cierre de la entrada

En el caso de haber sido resuelta la entrada/solicitud por una persona/Grupo de Asignación de Nivel 1 (N1) de N1 seguiremos el procedimiento por el paso **E7.1 Comprobar motivo de cierre**, si por el contrario ha sido resuelta por una persona/Grupo de Asignación de Nivel 1 (N1) de N2 seguiremos por el paso **E7.2 Solicitar confirmación de cierre.** 

E7.1 **. Comprobar motivo de cierre.** Comprobar motivo de cierre: El Agente de CAU solicita confirmación del Usuario/Solicitante. En caso de tratarse de una incidencia, el Agente del CAU realiza este paso una vez que la solución ha estado funcionando en el entorno del Usuario/Solicitante durante tiempo. Esto ayuda a determinar si se resolvió completamente la entrada/solicitud, o si es necesario más trabajo.

**E7.2. Solicitar confirmación de cierre.** Solicitar confirmación de cierre: Si el Usuario/Solicitante indica que la entrada/solicitud puede ser cerrada seguiremos el procedimiento por el paso E7.3, en caso contrario seguiremos por E7.6.

**E7.3. Confirmar cierre entrada.** El Agente del CAU confirmará que el grupo asignado ha completado los campos relevantes del cierre de la entrada/solicitud en la herramienta de gestión de la demanda. Además comprobará la información de la entrada/solicitud para asegurar la calidad del contenido y el grado de detalle de las acciones, y si es necesario, contactará con el grupo/equipo de resolución para cualquier aclaración. Importante: Es responsabilidad del Agente del CAU cerrar todas las entradas/solicitudes.

También entramos directamente en este paso en dos situaciones:

• Cuando el Usuario/Solicitante que ha generado la entrada/solicitud no esté autorizado para hacerlo por el motivo identificado en **E1.5. Comprobar autorización usuario**,

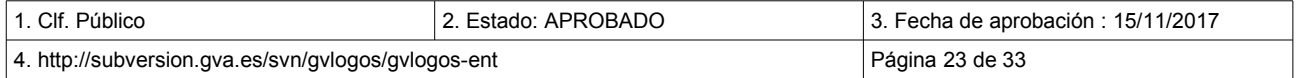

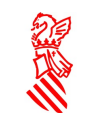

• Cuando en **E1.8. Cancelar petición** se produce una cancelación de la solicitud del servicio por parte del Usuario/Solicitante.

Una vez comprobado el adecuado registro de la resolución de la entrada/solicitud seguimos el procedimiento en el siguiente paso **E7.4. Asegurar registro adecuado**.

**E7.4. Asegurar registro adecuado:** Si la información de resolución ha sido correctamente registrada, el estado de la entrada/solicitud pasará a ser Cerrada**.**

**E7.5. Cerrar entrada:** Se refiere al fin del procedimiento para esta entrada/solicitud.

**E7.6. Consultar si existe tema adicional por informar. Si** el Usuario/Solicitante indica que la entrada/solicitud no debe ser cerrada, al Usuario/Solicitante se le pregunta si tiene algún tema adicional para informar.

**E7.7. Informar si existe tema adicional.** Si el Usuario/Solicitante da información de un tema adicional, se crea una nueva entrada/solicitud; esta nueva entrada/solicitud seguirá con el procedimiento de la gestión de entradas/solicitudes en el paso **E1.Detección, Registro y Clasificación.** 

Si no hay información adicional, la entrada/solicitud vuelve al paso **E3.Diagnóstico e Investigación (N1)** y su estado pasará de nuevo a ser En Desarrollo.

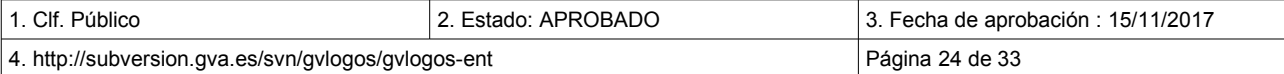

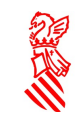

# <span id="page-24-1"></span> **6 ANEXOS**

## <span id="page-24-0"></span> **6.1 ANEXO I: MATRIZ DE PRIORIDADES**

A continuación se muestra una matriz de prioridades que establece la relación entre los campos Urgencia, Impacto y Prioridad en una entrada/solicitud:

| Urgencia/Impacto                                                                                                    | 1.- Organismo/<br>Ventanilla/<br><b>VIP</b> | $2 -$ Sitiol<br>Depto. | 3. Usuarios<br><b>Múltiples</b> | 4 -<br><b>Usuario</b> |
|----------------------------------------------------------------------------------------------------|---------------------------------------------|------------------------|---------------------------------|-----------------------|
| 1 - Crítica: Fuera de Uso sin<br>alternativa. (El servicio o<br>aplicación está fuera de uso)                                                        | P <sub>1</sub>                              | P <sub>1</sub>         | P <sub>2</sub>                  | P <sub>3</sub>        |
| 2.- Alta: Degradado sin<br>alternativa. (El servicio o<br>aplicación está degradado, sin<br>alternativa de uso)                                      | P <sub>1</sub>                              | P <sub>2</sub>         | P <sub>2</sub>                  | P4                    |
| 3.- Media: Fuera de<br>uso/Degradado con alternativa.<br>(El servicio o aplicación está fuera<br>de uso/degradado, con alternativa<br>de uso)        | P <sub>2</sub>                              | P <sub>2</sub>         | P <sub>3</sub>                  | P <sub>4</sub>        |
| 4.- Baja: Consultas/Peticiones.<br>(Consultas o peticiones de servicio<br>complementarias, que no afectan<br>al negocio u operaciones<br>habituales) | P <sub>2</sub>                              | P <sub>3</sub>         | P <sub>3</sub>                  | P4                    |

ENT\_T04-Matriz\_de\_Prioridades

A continuación se detalla cada punto de la URGENCIA:

1. **Fuera de Uso sin alternativa:** El servicio está fuera de uso. Esta urgencia es la más clara, ya que como bien indica se dará cuando no exista alternativa alguna de trabajo para el Usuario/Solicitante/s.

Un ejemplo sería cuando llaman comunicando que la aplicación TIRANT-EXPEDIENTES no les funciona a nadie. Pese a que les pudiera funcionar otras aplicaciones (ofimática, etc), el Usuario/Solicitante está llamando por TIRANT, por tanto, el alcance de la incidencia se reduce a esta aplicación. Es por ello que estaría FUERA DE USO SIN ALTERNATIVA.

2. **Degradado sin alternativa:** El servicio está degradado, sin alternativa de uso. Por ejemplo, una impresora a color que se le ha acabado el cartucho de tinta negra. El Usuario/Solicitante necesita imprimir en negro. Digamos que la impresora está degradada (y no Fuera de Uso), ya que tiene tinta de color, y por tanto se podría imprimir a color, pero no en negro que es lo que demanda el Usuario/Solicitante.

Un ejemplo bastante común para utilizar esta urgencia sería el de un Usuario/Solicitante que llama comunicando que no le funciona el FAX, pero se trata de un equipo multifunción.

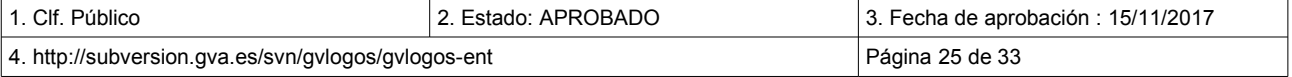

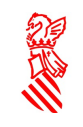

Tratándose de que el Usuario/Solicitante necesita la funcionalidad de FAX y no le funciona (funcionalidad degradada), y además, no tiene otro fax. No obstante, el resto de funcionalidades (Impresión y Escáner) funcionan y por eso debemos elegir esta Urgencia.

- 3. **Fuera de uso/Degradado con alternativa:** El servicio está fuera de uso/degradado, con alternativa de uso. Por ejemplo, una aplicación no funciona en un equipo, pero en el de al lado sí y puede utilizarlo.
- 4. **Consulta/Peticiones:** Consultas o peticiones de servicio complementarias, que no afectan al funcionamiento normal, ni interrumpen las operaciones habituales del negocio.

#### <span id="page-25-1"></span>6.2 ANEXO II: CATEGORÍAS DE LAS ENTRADAS

El procedimiento de Gestión de la Demanda de gvLOGOS tiene como objetivo atender las entradas/solicitudes que llegan al Centro de Atención al Usuario.

Uno de los primeros pasos que se realizan en el procedimiento es la categorización de las entradas/solicitudes para de este modo facilitar su tratamiento.

Las categorías de las entradas/solicitudes serán de uno de los siguientes tipos:

- Incidencia
- **Servicio**
- Cambio
- **Proyecto**

#### <span id="page-25-0"></span>6.2.1 INCIDENCIAS

Atendiendo a la definición de ITIL(c) v3 Ed.2011, una incidencia es la pérdida o la reducción de la calidad de un servicio del que estaba disfrutando hasta el momento el Usuario/Solicitante y del cual es responsable la DGTIC.

Aunque pueden haber más, nosotros vamos a tratar principalmente con los siguientes tipos de incidencias:

- Correctivos en desarrollo del software
- Incidencias relacionadas con la infraestructura (normalmente afectan a la capacidad y la disponibilidad de los servicios).
- Quejas que sobre los servicios, la infraestructura, los procedimientos etc... que puedan efectuar los usuarios.

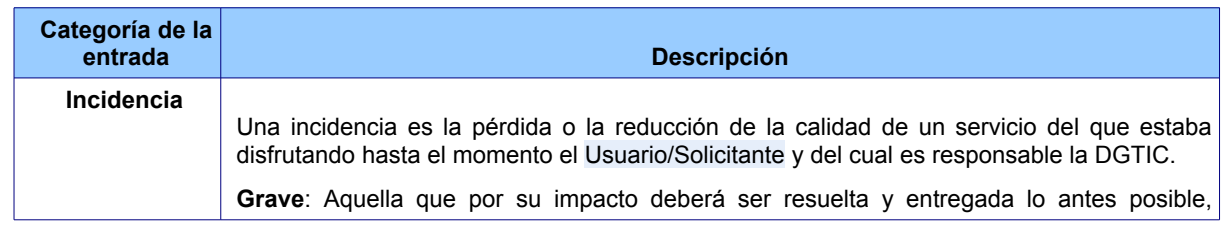

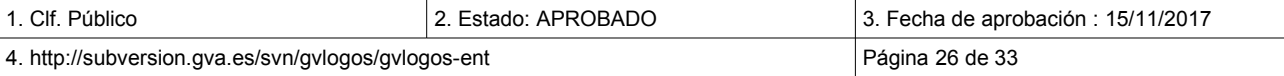

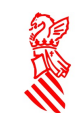

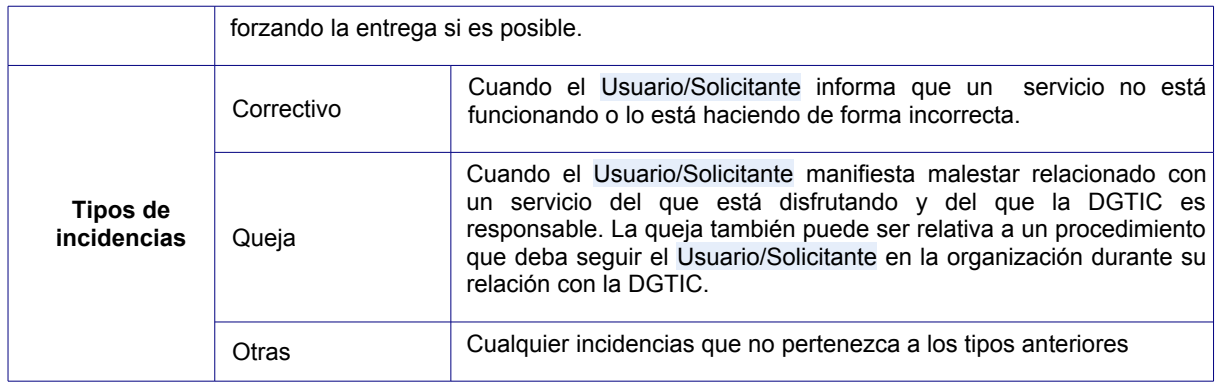

ENT\_T05-Matriz\_de\_Categorías

Vamos a ver ahora cada uno de estos tres grandes grupos con un poco más de detalle.

- **Correctivos:** aplicables tanto al ámbito de Desarrollo de software como de Infraestructuras
	- **Correctivos de desarrollo de software**: Son las incidencias más comunes en el desarrollo de software.

Se tratará de un correctivo cuando el Usuario/Solicitante informa de que una aplicación que ya se encuentra en producción no está funcionando o lo está haciendo de forma incorrecta.

Este tipo de incidencias no suponen una modificación de la funcionalidad de la aplicación y requiere que alguno de los componentes software<sup>[13](#page-26-0)</sup> de la misma deban ser revisados y corregidos para solventar el error. La modificación del código puede afectar a cualquiera de las capas de la aplicación (presentación, lógica de negocio y/o datos).

Como en toda incidencia, en algunos casos es posible aplicar desde el N1 un workaround*[14](#page-26-1)* antes de escalarlo al N2. Mientras no sea resuelta la incidencia en este nivel más experto, el Usuario/Solicitante operará con la aplicación haciendo uso de esta solución temporal (por ejemplo, el Usuario/Solicitante accederá a una pantalla navegando desde otra porque la opción de menú que le lleva directamente no funciona).

Mientras, en N2 se intentará determinar la solución a la incidencia siguiendo el procedimiento de Gestión de Incidencias de gvLOGOS que se indica en este documento<sup>[15](#page-26-2)</sup>.

Normalmente, para el caso de los correctivos este procedimiento agrupa la resolución y entrega de una incidencia con otras incidencias y peticiones de cambio relacionadas con la misma aplicación. La resolución estas agrupaciones de incidencias/cambios se realiza bajo una misma versión de la aplicación, siguiendo un Plan de Entregas concreto.

◦ **Correctivos de infraestructuras:** Este tipo de Incidencias van relacionadas con una interrupción o perdida en la calidad del servicio. Puede conllevar el incumplimiento de los SLAs.

<span id="page-26-1"></span><sup>14</sup> Solución temporal que se sabe que resuelve temporalmente el error aunque no de forma definitiva.

<span id="page-26-2"></span>

| 15 En estos casos, la gestión de los correctivos estará relacionada con la gestión de problemas identificada por ITIL(c) v3 Ed.2011. |                         |                                             |
|----------------------------------------------------------------------------------------------------|-------------------------|---------------------------------------------|
| l 1. Clf. Público                                                                                                    | l 2. Estado: APROBADO I | $\vert$ 3. Fecha de aprobación : 15/11/2017 |
| 4. http://subversion.gva.es/svn/gvlogos/gvlogos-ent                                                                                  |                         | Página 27 de 33                             |

<span id="page-26-0"></span><sup>13</sup> Puede ser que resolviendo un correctivo se determine la necesidad de aplicar algún tipo de cambio a la infraestructura para corregir el error en la aplicación.

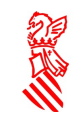

Implica la localización de los defectos producidos en los elementos de configuración (hardware/software) que soportan un servicio, modificándolo para que pueda prestar el servicio en las condiciones pactadas. Pueden derivar en un cambio para ser solucionados.

Como en toda incidencia en algunos casos no es posible para el primer Grupo de Asignación de Nivel 1 (N1) el resolverla, sin embargo, si que es posible aplicar un workaround antes de escalarlo a otro grupo experto para que estudie su resolución. En estos casos, mientras no sea resuelta la incidencia, el Usuario/Solicitante operará haciendo uso de esta solución temporal (por ejemplo, imprimiendo con la impresora de otro compañero si la suva esta averiada, etc...)<sup>[16](#page-27-1)</sup>

- **Quejas**: Cuando el Usuario/Solicitante manifiesta malestar relacionado con un servicio del que está disfrutando y del que la DGTIC es responsable. Este tipo de incidencias se suelen tratar a N1.
- **Otros**: Cuando el Usuario/Solicitante manifiesta una pérdida parcial o total de un servicio del que está disfrutando y del que la DGTIC es responsable.

En general todas las incidencias se intentarán resolver desde el N1, sin embargo, si esto no es posible, se escalarán a un Grupo de Asignación de Nivel 1 (N1) de N2 donde seguirán el procedimiento definido por gvLOGOS-inc.

#### <span id="page-27-0"></span>6.2.2 SERVICIOS

Las entradas/solicitudes de esta categoría tienen en cuenta las peticiones de servicio.

#### **Definición**:

Una petición de servicio es toda solicitud en la que un Usuario/Solicitante desea subscribirse o acceder a algún servicio del que la DGTIC es responsable.

Se distinguen los siguientes tipos de peticiones de servicio:

• **Consulta**: Cuando un Usuario/Solicitante solicita información puntual sobre algún servicio del que la DGTIC es responsable.

La resolución de este tipo de peticiones va orientada a resolver las dudas técnicas o de utilización de las aplicaciones planteadas. Las dudas podrán ser planteadas tanto por los Usuario/Solicitantes de la aplicación como por cualquier grupo de interés de los equipos de trabajo relacionadas con el contrato.

- **Servicio del catálogo***:* Cuando un Usuario/Solicitante solicita subscribirse a algún servicio del que la DGTIC es responsable (formará parte del catálogo de servicios de la DGTIC).
- **Extracción de datos**: Cuando un Usuario/Solicitante solicita información singular que precisa de cierta agilidad en la obtención de los datos requeridos.
- *Actualizaciones de datos:* Cuando un Usuario/Solicitante solicita la actualización de los datos de la Base de Datos de la aplicación, normalmente para así resolver algún error puntual en los datos de la aplicación.

<span id="page-27-1"></span><sup>16</sup> Si no está clara la resolución de la incidencia, podrá ser necesario el estudio de la causa raíz. En términos ITIL(c) v3 Ed.2011 estaríamos hablando de la gestión de problemas

| 1. Clf. Público                                     | 2. Estado: APROBADO | 13. Fecha de aprobación : 15/11/2017 |
|-----------------------------------------------------|---------------------|--------------------------------------|
| 4. http://subversion.gva.es/svn/gvlogos/gvlogos-ent |                     | Página 28 de 33                      |

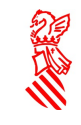

La resolución de Consultas se suele realizar en el N1 y sólo en caso de ser necesario se escalarán al N2. Desde el N2 las peticiones de servicio se gestionan siguiendo el procedimiento de Gestión de Servicios de gvLOGOS (denominado **gvLOGOS-SER**).

#### <span id="page-28-1"></span> **6.2.3 CAMBIOS**

Las entradas/solicitudes de esta categoría tienen en cuenta las peticiones de cambios, las cuales van orientadas a:

- La solución de errores conocidos.
- El desarrollo de nuevos servicios.
- La mejora de los servicios existentes.

#### **Definición**:

Una petición de cambio es el proceso controlado de la creación, modificación o eliminación de una línea de referencia de hardware, redes, software, aplicaciones, ambientes o sistemas. Una Petición de cambio puede involucrar múltiples actividades de cambio.

La resolución de este tipo de peticiones se efectúa desde el N2 según el proceso de Gestión de Cambios de gvLOGOS (denominado gvLOGOS-cam). Si para resolver un cambio es necesaria la creación de un proyecto para gestionarlo, el cambio seguirá el procedimiento definido por gvLOGOS-pro.

Muchas veces se corresponden con proyectos menores de mantenimientos evolutivos de las aplicaciones que se realizan por la necesidad de incorporar a las aplicaciones nuevos requisitos o bien modificar los existentes. Estos requisitos suelen ser funcionales, sin embargo en muchos casos puede tratarse también de requisitos no funcionales y en estos caso, las solicitudes pueden surgir desde la propia DGTIC para incorporar a las aplicaciones y/o a la infraestructura que las soporta mejoras tecnológicas, de seguridad, calidad etc...

Este tipo se peticiones deben cumplir alguna de las siguientes características:

- Se requiere rapidez en su ejecución (plazo de entrega de la solución inferior a 10 días laborables),
- El esfuerzo de resolución suele ser inferior a 50 horas.
- La resolución implica una modificación del código poco significativa (con ningún o con un bajo impacto en el resto del código de la aplicación).
- El esfuerzo para realizar el diagnóstico de la petición es también bajo (permite cumplir con el plazo de entrega establecido en este tipo de peticiones).

Las peticiones de mejoras (cambios) en los servicios siempre se escalarán al N2 donde se gestionarán siguiendo el procedimiento de Gestión de cambios de gvLOGOS (denominado gvLOGOS-cam).

Si los cambios son solicitados por el personal de la DGTIC e incluso directamente por los Gestores del Cambio, éstos serán atendidos directamente por el N2 de soporte sin ninguna participación del CAU.

#### <span id="page-28-0"></span> **6.2.4 PROYECTOS**

#### **Definición**:

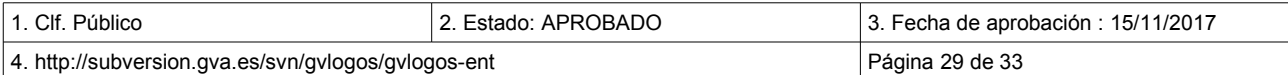

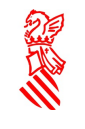

Un proyecto es un proceso que se inicia para responder a una petición del Usuario/Solicitante cuando no se trata de un servicio definido. Este proceso se divide en las siguientes fases: Gestión de la propuesta del proyecto y Gestión del desarrollo del proyecto. Como resultado de aplicar todas las fases del proyecto, se obtiene un producto que constituye el objetivo del proyecto.

Se pueden desarrollar varios tipos de proyectos:

- **Proyectos de desarrollo de software**: su objeto es el desarrollo de una nueva aplicación informática o la incorporación de cambios en una aplicación existente. Dentro de esta categoría podemos encontrar:
	- Servicios de adaptación normativa: para resolver la petición se realizarán las modificaciones necesarias en las aplicaciones para adaptarlas a los cambios de normativa vigentes.
	- Servicios de adaptación tecnológica: para resolver la petición se realizarán las modificaciones necesarias para evitar la obsolescencia tecnológica de los componentes de base que utilizan las aplicaciones.
	- Desarrollos evolutivos: para resolver la petición se realizarán las peticiones necesarias para dotar a las aplicaciones de nuevas funcionalidades o para la adecuación de las ya existentes, así como aquellas que mejoren la calidad del software.
	- Nuevas aplicaciones: Desarrollo de una nueva aplicación que incorpora funcionalidades nuevas requeridas por la GVA.
	- Proyectos de transformación: Concebido como actividades de estudio previo y/o análisis de situaciones de negocio para la confección de un documento de solución detallado que sirva a la DGTIC como elemento para la toma de decisión previa al posible planteamiento de un proyecto de desarrollo.
	- Análisis de propuestas de proyectos: Labores de gestión de la propuesta de un proyecto, que incluyen sólo las actividades de la Fase de Gestión de la Propuesta (toma de requisitos, valoración y estimación). Concluyen en la confección de un documento de solución detallado previo a abordar un proyecto.

Las nuevas funcionalidades darán lugar a nuevas versiones en las aplicaciones existentes o versiones iniciales de las aplicaciones nuevas.

• **Proyectos de infraestructura:** su objeto es la implantación de hardware y software de sistemas, de redes de comunicaciones, para el puesto de trabajo o soluciones de movilidad.

Un caso particular serían los Proyectos de soporte excepcional de aplicaciones: labores planificadas de apoyo que la DGTIC requiere expresamente y de manera puntual, normalmente asociadas a hitos críticos de procesos administrativos o a implantaciones críticas de sistemas desarrollados por terceros.

• **Proyectos de consultoría**: su objeto es el desarrollo de planes estratégicos, metodologías, procedimientos y otro tipo de soluciones organizativas que permitan de alguna manera mejorar el trabajo que se realiza.

Un caso particular serían los Proyectos de Gestión del Conocimiento que engloban las iniciativas que, al igual que los proyectos de desarrollo, se gestionan a través de una planificación con hitos pre-valorados y comprometidos, pero cuya finalidad no es el desarrollo de software, sino la adquisición de conocimiento, el traspaso de conocimiento y la creación o modificación de la documentación.

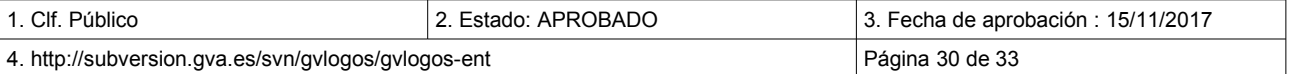

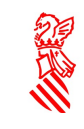

Versión: v.2.0 Fecha: 15/11/2017 Proyecto: gvLOGOS-ent

## <span id="page-30-0"></span> **6.3 ANEXO III: TABLA DE CORRESPONDENCIAS ENTRE CATEGORÍAS DE ENTRADAS Y TIPOS DE TRABAJOS SOLICITADOS (ÁREA)**

A continuación se muestra la correspondencia entre las categorías previstas en el portal de servicios de la DGTIC y las categorías que maneja el procedimiento de Gestión de la Demanda:

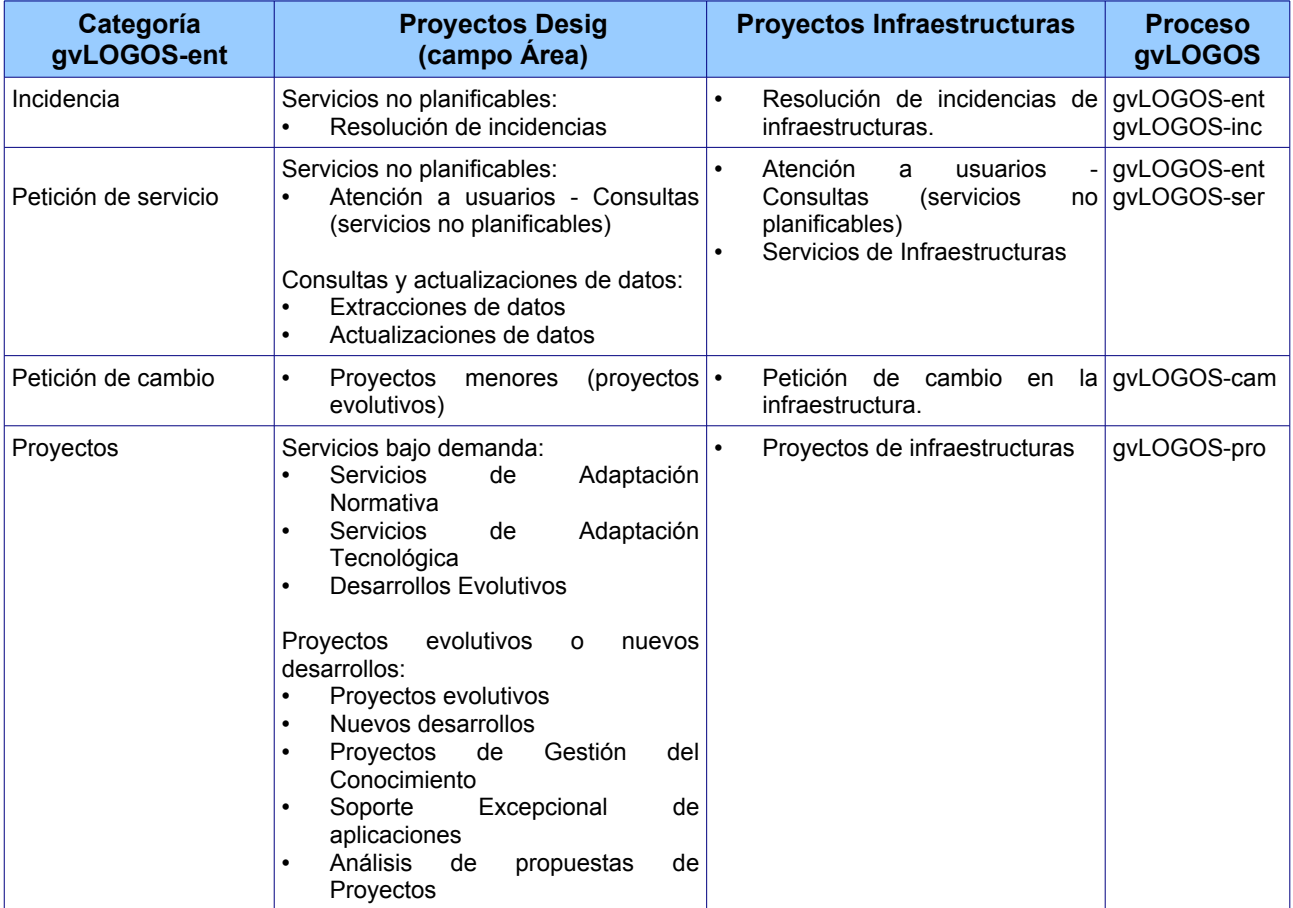

ENT\_T06-Categorías\_Áreas

En la siguiente tabla se detalla un poco más las categorías de las entradas/solicitudes en cada uno de los casos.

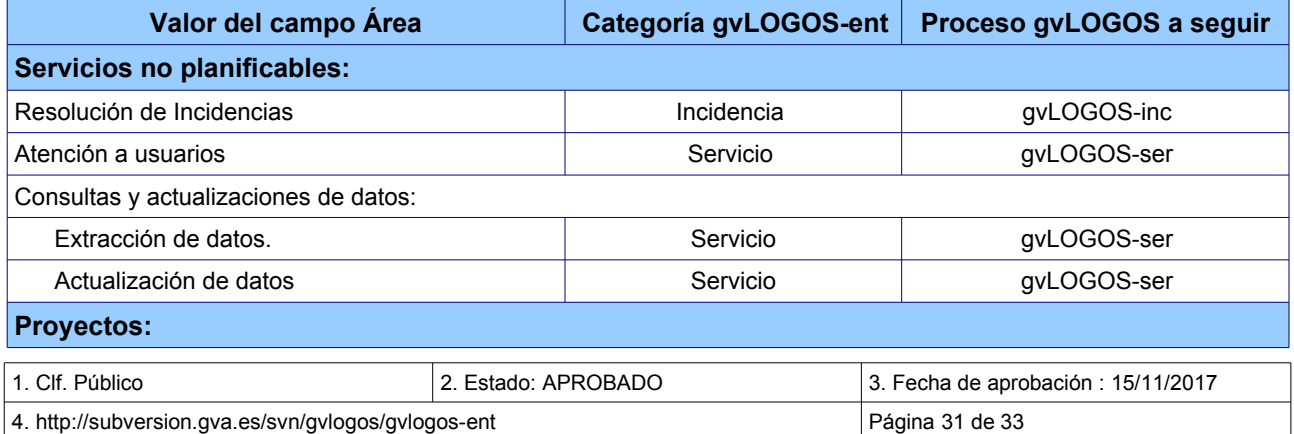

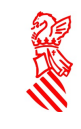

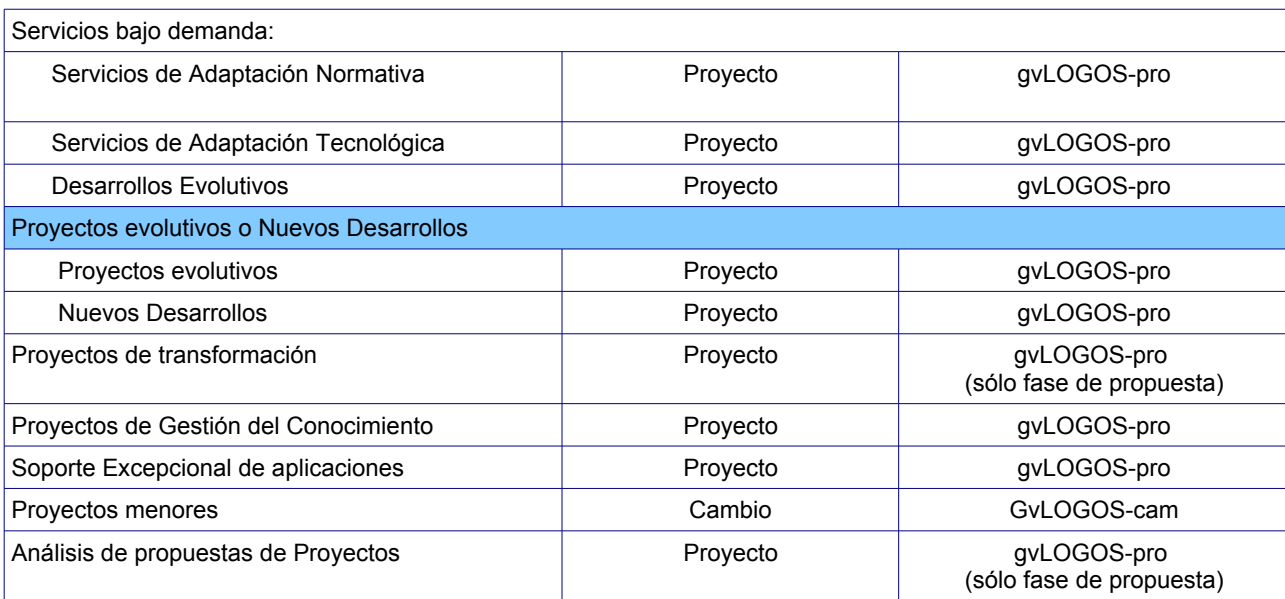

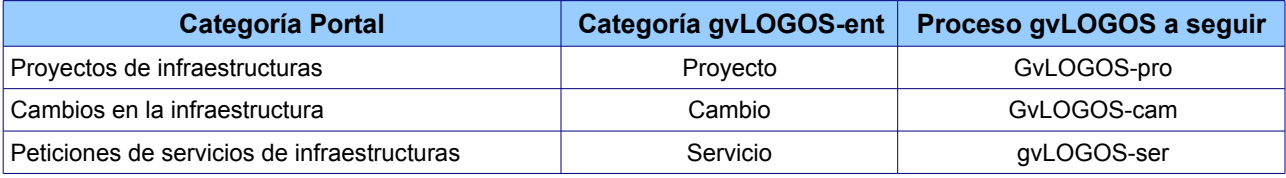

ENT\_T07-Categorías\_casosdeuso

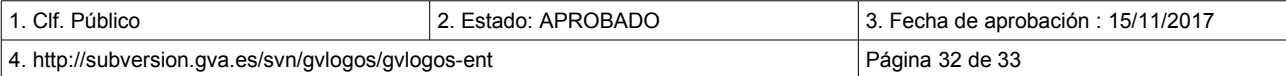

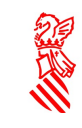

## <span id="page-32-0"></span> **6.4 ANEXO IV: FLUJO DE ESTADOS DE LAS ENTRADAS**

Los estados por los que deben pasar las incidencias y las transiciones de estados permitidas se muestran a continuación: :

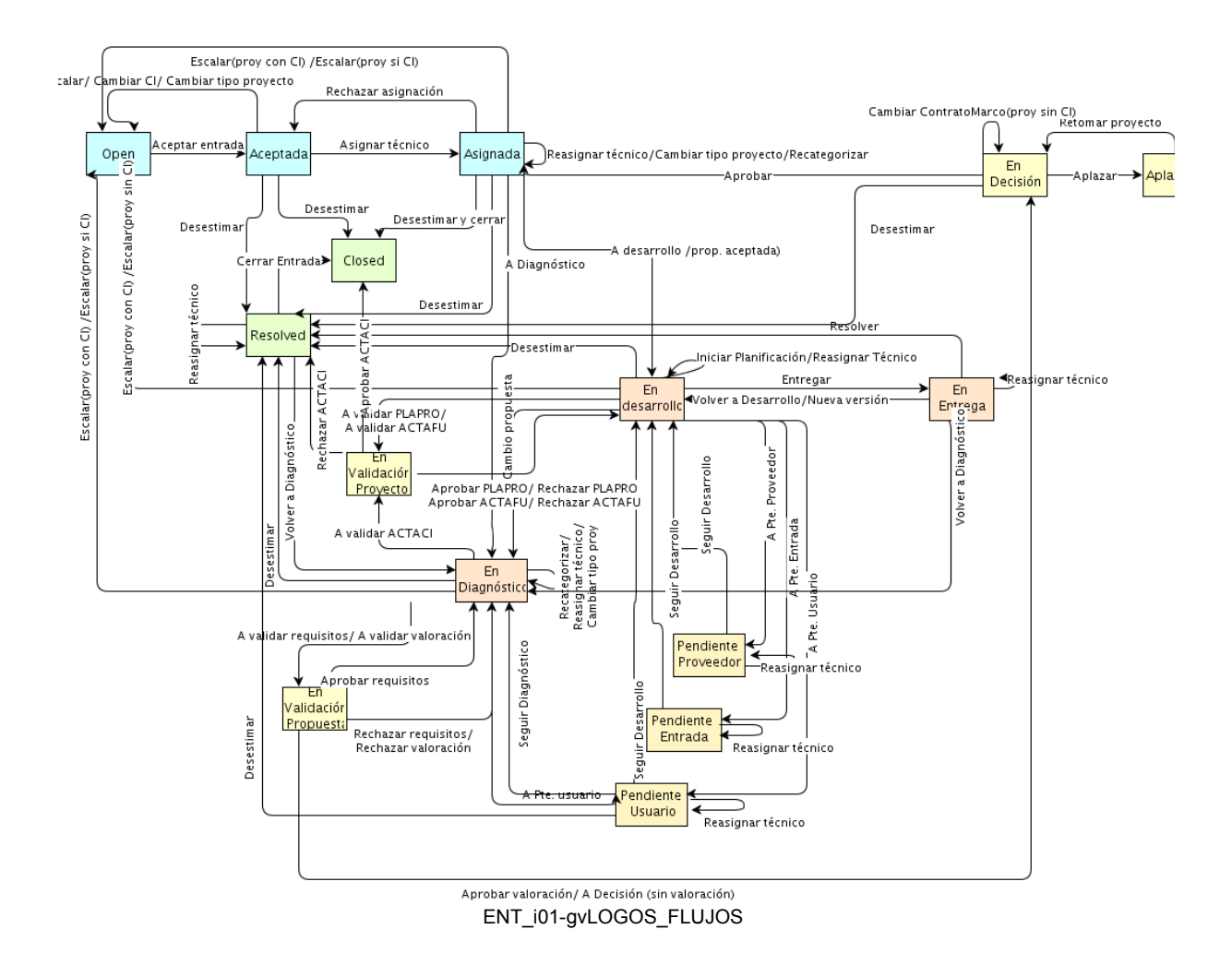

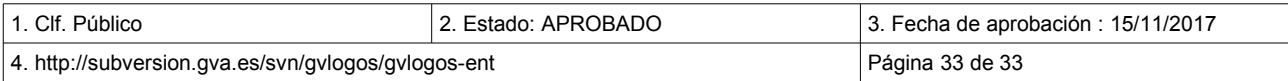